# **APLIKASI PEMODELAN SIFAT FISIK MINYAK BUMI DALAM PROSES** *ENHANCED OIL RECOVERY (EOR)* **BERBASIS DEKSTOP**

**BUKU REFERENSI**

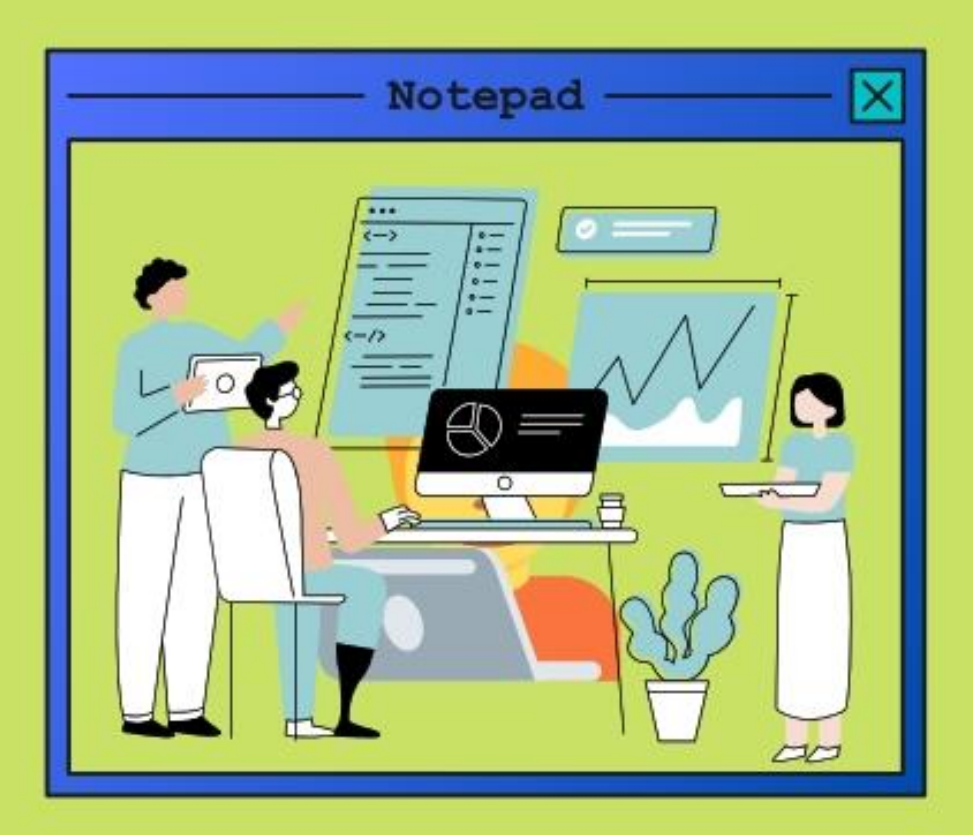

# **Penulis:**

**Dr. Ir. Harry Budiharjo Sulistiyarso, M.T. Dyah Ayu Irawati, S.T., M.Cs. Ir. Joko Pamungkas, M.T. Indah Widiyaningsih, S.T., M.T.**

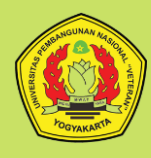

**Lembaga Penelitian dan Pengabdian Masyarakat Universitas Pembangunan Nasional "Veteran" Yogyakarta 2021**

**BUKU REFERENSI**

## **APLIKASI PEMODELAN SIFAT FISIK MINYAK BUMI DALAM PROSES** *ENHANCED OIL RECOVERY (EOR)* **BERBASIS DEKSTOP**

## **APLIKASI PEMODELAN SIFAT FISIK MINYAK BUMI DALAM PROSES** *ENHANCED OIL RECOVERY (EOR)* **BERBASIS DEKSTOP**

#### **Tim Penulis :**

Dr. Ir. Harry Budiharjo Sulistiyarso, M.T. Dyah Ayu Irawati, S.T., M.Cs. Ir. Joko Pamungkas, M.T. Indah Widiyaningsih, S.T., M.T.

**ISBN :** 978-623-5539-40-9

#### **Editor :**

Salma Azizah Dian Indri Astuti

## **Desain Sampul dan Tata Letak** :

Salma Azizah Dian Indri Astuti

### **Penerbit**

Lembaga Penelitian dan Pengabdian Masyarakat Universitas Pembangunan Nasional "Veteran" Yogyakarta

### **Redaksi**

Universitas Pembangunan Nasional "Veteran" Yogyakarta Jl. Pajajaran 104 (Lingkar Utara) Condongcatur, Yogyakarta 555283 Telp : 0274 487814 Cetakan Pertama Oktober 2021

Hak cipta dilindungi undang-undang Dilarang memperbanyak karya tulis ini dalam bentuk dan dengan cara apapun tanpa ijin tertulis dari penerbit.

# PRAKATA

Puji syukur kami panjatkan kepada Allah SWT yang telah memberikan rahmat-Nya kepada kami untuk menyelesaikan buku ini. Tak lupa kami sampaikan terima kasih kepada :

1. Dr. M. Irhas Effendi selaku Rektor UPN "Veteran" Yogyakarta.

2. Dr. Hendro Widjanarko selaku ketua LPPM UPN "Veteran" Yogyakarta.

3. Kementrian Pendidikan, Kebudayaan, Riset dan Teknologi.

4. Para dosen dan mahasiswa yang telah mendukung pembuatan buku ini.

Buku ini merupakan buku referensi yang berjudul **"APLIKASI PEMODELAN SIFAT FISIK MINYAK BUMI DALAM PROSES**  *ENHANCED OIL RECOVERY (EOR)* **BERBASIS DEKSTOP".** Buku ini merupakan hasil penelitian klaster pada tahun 2021 dan didukung oleh LPPM UPN "Veteran" Yogyakarta. Buku ini mencakup informasi mulai dari pembuatan aplikasi sampai dengan optimasi karakteristik minyak bumi yang dapat digunakan pada dekstop.

Buku ini diharapkan dapat bermanfaat dalam pengembangan ilmu pengetahuan khususnya di bidang riset dan teknologi di industri Migas Indonesia. Tim penulis menyadari masih adanya kekurangan dalam penyajian buku ini dan buku ini masih dapat dikembangkan seiring perjalanan penelitian. Akhir kata, kami sampaikan terima kasih kepada pihak-pihak yang telah mendukung penelitian dan pembuatan buku ini yang tidak dapat kami sebutkan satu per satu.

Yogyakarta, 31 Agustus 2021

Tim Penulis

## **DAFTAR ISI**

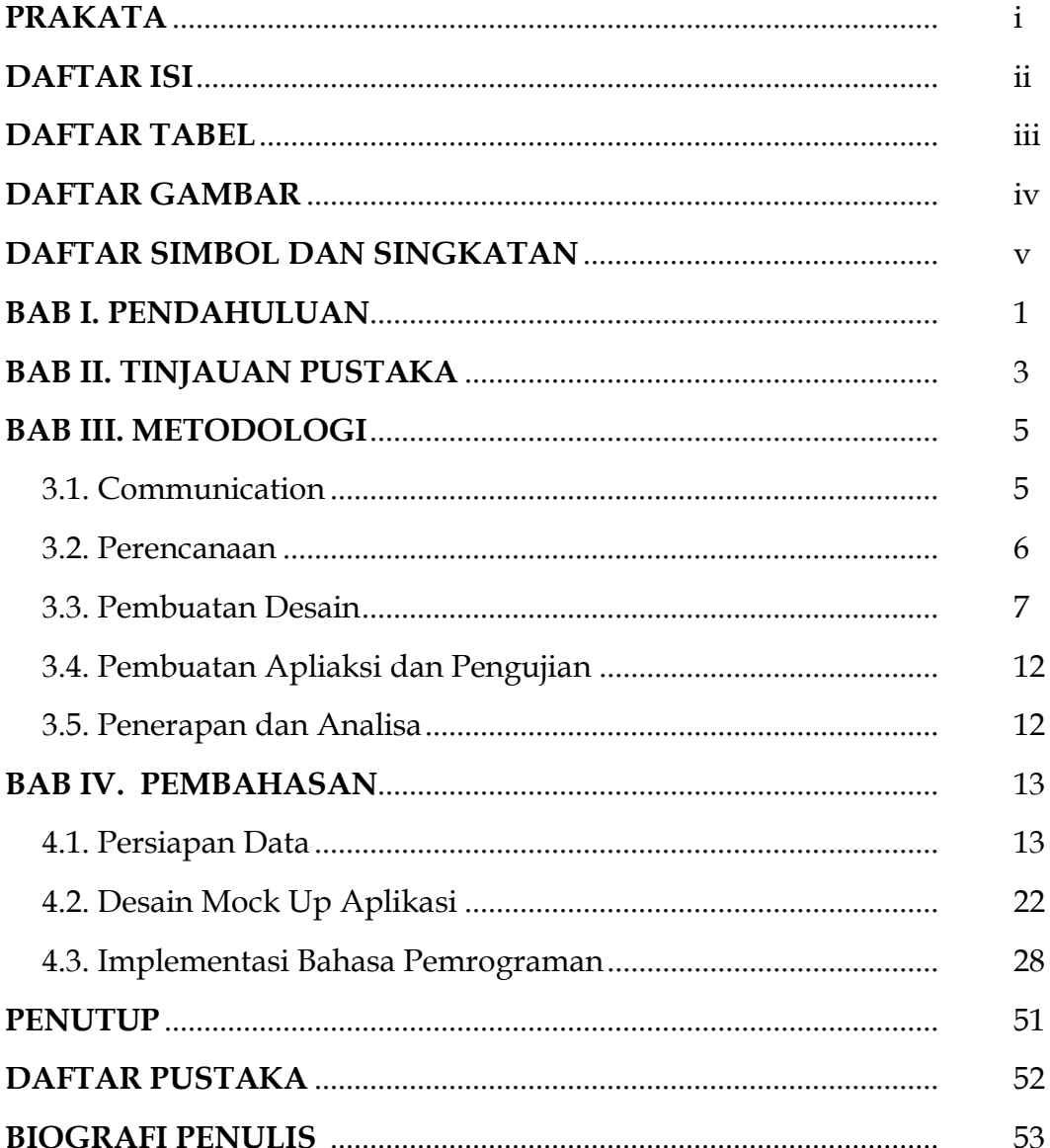

## **DAFTAR TABEL**

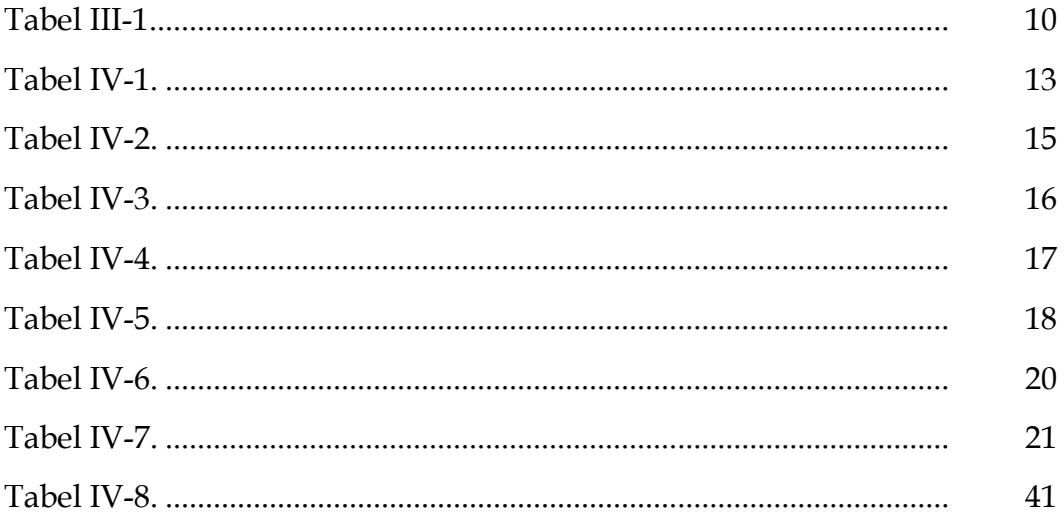

## **DAFTAR GAMBAR**

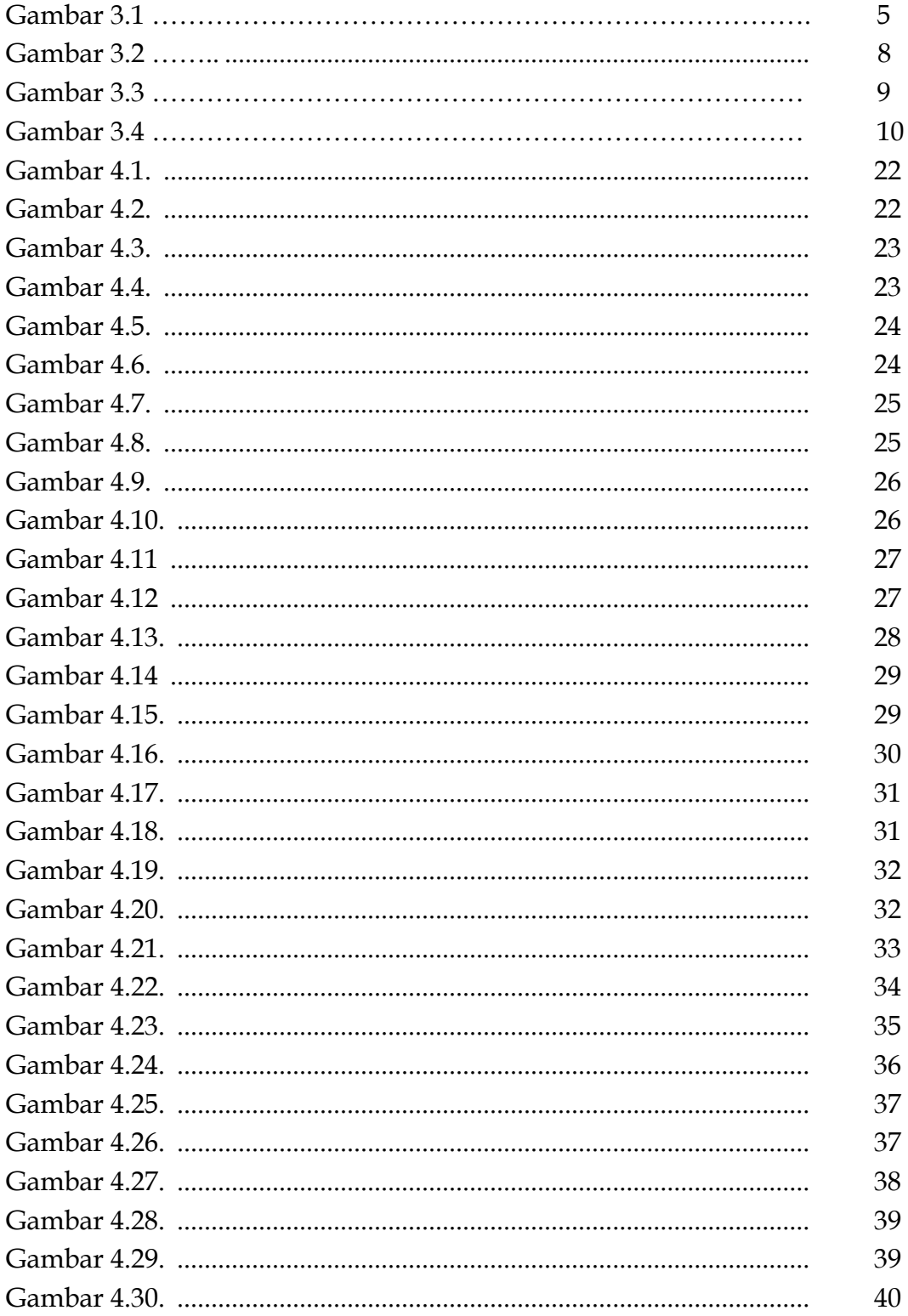

## **DAFTAR SIMBOL DAN SINGKATAN**

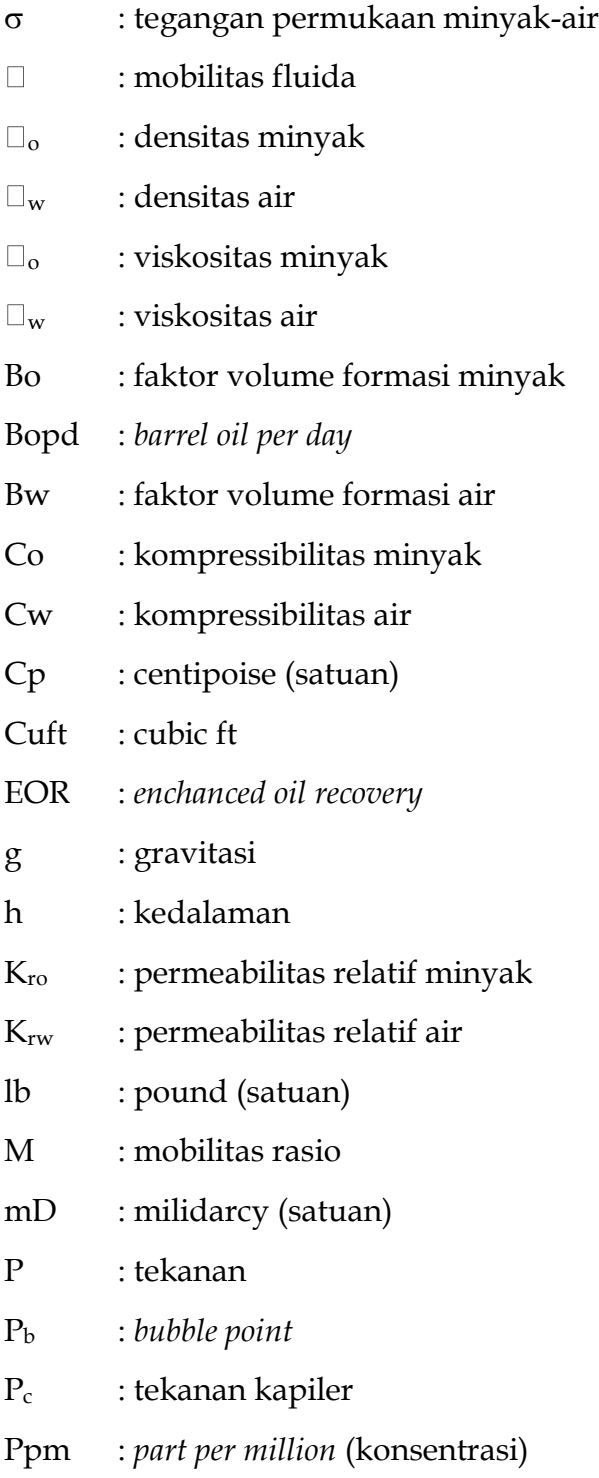

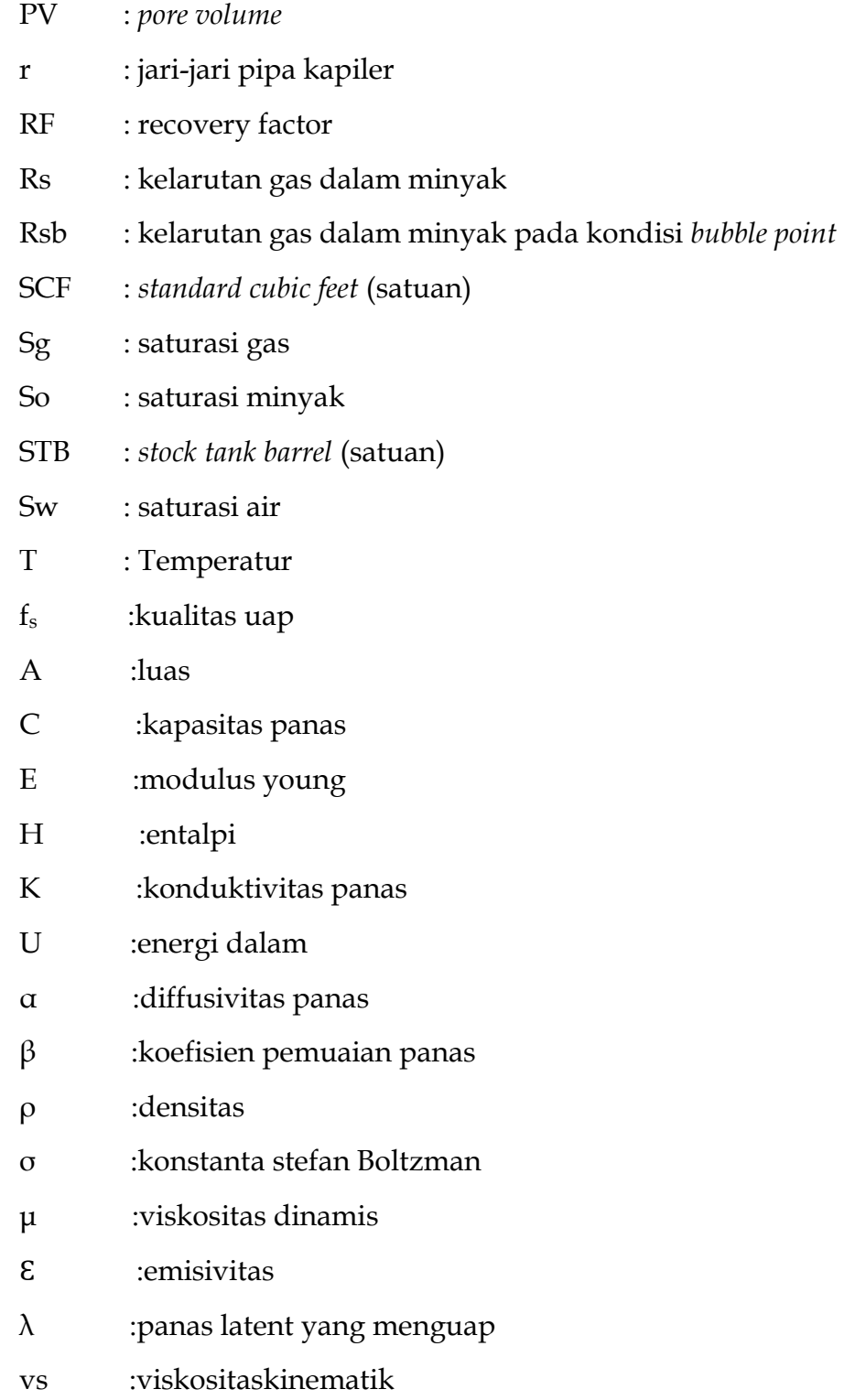

#### **BAB I**

#### **PENDAHULUAN**

Pada penelitian sebelumnya telah berhasil dibangun sebuah pemodelan berbasis machine learning yang mampu melakukan besaran sifat fisik minyak bumi dari dataset sampel minyak, pada setiap kondisi tertentu. Pada pemodelan tersebut digunakan dua metode yaitu *Multivariate Polynomial Regression* dan *Naïve Bayes Classifier*. *Multivariate Polynomial Regression* digunakan karena data yang dimodelkan adalah data multidimensi dan sifatnya *non linear*, seperti pada penghitungan prediksi viskositas, melibatkan data suhu dan data biosurfaktan yang digunakan, begitu juga pada penghitungan IFT dan densitas. Sedangkan *Naïve Bayes Classifier* digunakan untuk melakukan prediksi dalam mengklasifikasi data minyak ke dalam tiga kategori yaitu minyak ringan, minyak sedang dan minyak berat.

Pemodelan yang dilakukan dengan *Python* masih berupa *prototipe* yang hanya bisa digunakan pada komputer yang digunakan untuk membangun pemodelan, sedangkan aplikasi ini perlu untuk didistribusikan ke komputer pengguna sehingga pengguna dapat melakukan instalasi aplikasi dan menggunakannya pada komputernya secara independen.

Aplikasi akan dibangun menggunakan bahasa pemrograman *Python* kemudian dilakukan *porting* menjadi aplikasi komputer berbasis desktop.

1

Aplikasi yang dibuat sesuai pemodelan berbasis *machine learning* pada penelitian sebelumnya memungkinkan pengembangan aplikasi secara kolaboratif atau melibatkan alur logika khusus dari pihak lain misal pengembangan aplikasi kebumian yang memerlukan alur logika khusus dari peneliti di Teknik Perminyakan.

#### **BAB II**

#### **TINJAUAN PUSTAKA**

Beberapa penelitian yang diacu dalam penelitian ini antara lain adalah penelitian yang dilakukan sebelumnya oleh Sulistyarso dkk (2020) menyatakan bahwa *Naïve Bayes* dapat digunakan untuk mengklasifikasi dan memprediksi jenis minyak yang dihasilkan dalam proses EOR. Pada penelitian tersebut telah dibangun sebuah pemodelan untuk memprediksi nilai-nilai besaran sifat fisik minyak bumi dan melakukan klasifikasi dan prediksi kategori minyak menjadi 3 yaitu minyak ringan, sedang dan berat. Pemodelan tersebut perlu dikembangkan lagi menjadi aplikasi yang *user-friendly* sehingga dapat dipahami dengan mudah dan digunakan untuk kepentingan di lapangan oleh pengguna.

Penelitian selanjutnya adalah penelitian yang dilakukan oleh Obermeyer dkk (1997). Pada penelitian tersebut dilakukan porting aplikasi sistem pakar ALRXSYS ke lingkungan database aktif Venus. Pada sistem pakar, untuk mengintegrasikan antara *rules* dan database terdapat saling ketergantungan. Pengalaman Obermeyer dan timnya dalam mem-*porting* program ke lingkungan database aktif menunjukkan bahwa perubahan kode harus dilakukan untuk merevisi aplikasi agar dapat beroperasi pada lingkungan aktif. Perubahan kode yang dilakukan saat itu dianggap dalam kategori moderat.

Penelitian selanjutnya yang juga diacu dalam penelitian ini adalah penelitian oleh Roberts dan Haddad (2005). Pembuatan aplikasi untuk desktop dan mobile memiliki tantangan sendiri untuk antarmuka pengguna, dikarenakan selain kendala pengembangan sistem juga terdapat kendala biaya yang harus dikeluarkan untuk membangun antarmuka yang *user-friendly*.

3

Masalah yang dihadapi dan pelajaran yang didapat selama pengembangan aplikasi diuraikan dalam penelitian tersebut. Arsitektur perangkat lunak aplikasi, perangkat keras, database, dan konektivitas juga dijelaskan.

Penelitian selanjutnya adalah penelitian yang dilakukan oleh Tisdall dkk (2018). Pada penelitian tersebut dipaparkan ada beberapa hal yang menjadi tantangan saat melakukan *porting* aplikasi *enterprise* menjadi aplikasi yang dapat diakses oleh perangkat *mobile*. Hal-hal tersebut itu antara lain bagaimana mendefinisikan *scope* aplikasi yang akan dibangun, berbagai macam tingkat pengalaman pengguna dalam menggunakan *software*, menentukan tingkat ketrampilan *developer* yang akan digunakan.

# **BAB III**

### **METODOLOGI**

Langkah-langkah yang dilaksanakan dalam penelitian ini mengacu pada metodologi *Waterfall* yang digambarkan dengan diagram alir pada gambar 3.1.

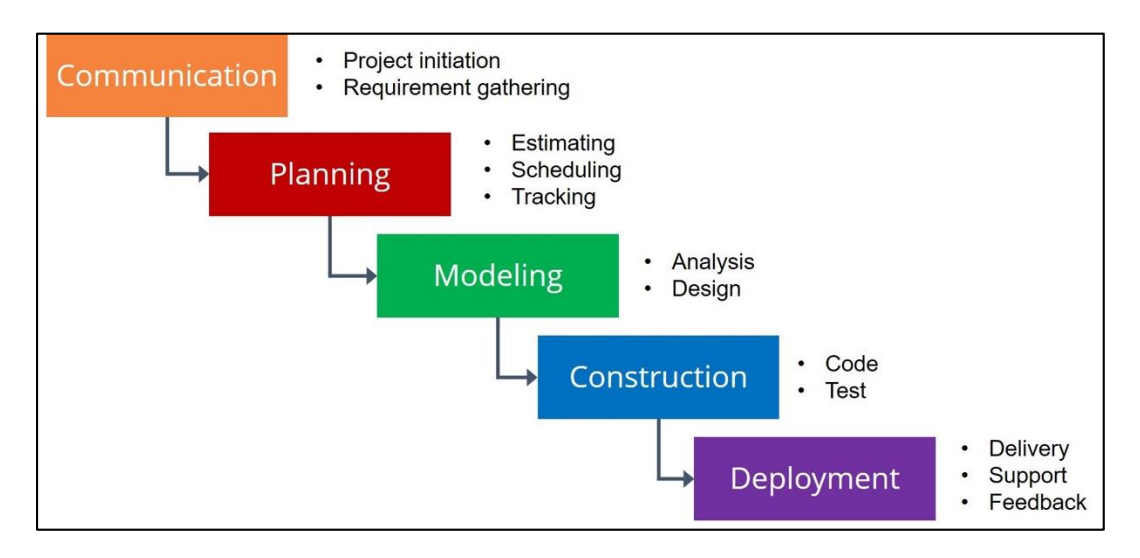

Gambar 3.1. Diagram Alir Penelitian

### **3.1.** *Communication*

Fase ini adalah fase awal penelitian. Pada fase ini dilakukan pengumpulan data-data yang dibutuhkan. Data-data yang dibutuhkan dalam penelitian ini adalah sebagai berikut :

- a. Kebutuhan data sampel minyak bumi dari lapangan
- b. Data hasil uji laboratorium mengenai besaran sifat fisik minyak bumi dari sampel yang telah didapat kemudian digunakan sebagai dataset di dalam aplikasi prediksi viskositas dan IFT yang akan dibangun.

c. Terdapat kebutuhan pemodelan prediksi nilai viskositas dan IFT yang dapat diotomasi dari dataset hasil uji coba laboraorium yang dimiliki. Model aplikasi prediksi yang akan dibangun tersebut nantinya akan dibuat menggunakan metode *Naïve Bayes*. Aplikasi akan memiliki kemampuan untuk melakukan perhitungan probabilitas setiap variabelnya lalu mambandingkan probabilitas antar variabel dan memberikan hasil prediksi.

## **3.2.** *Planning* **(Perencanaan)**

Sebelum merancang sistem, dilakukan analisis terlebih dahulu terhadap data yang ada sehingga dapat ditentukan segala pendukung yang dibutuhkan agar penelitian selesai dengan baik. Tahapan ini akan menghasilkan dokumen *user requirement*s atau data yang berhubungan dengan kebutuhan user dalam pembuatan software, termasuk rencana yang akan dilakukan, perkiraan waktu pengerjaan, alat yang dibutuhkan, pembagian pekerjaan. *User requirement*s pendukung dalam aplikasi yang akan dibuat antara lain :

*User* 

Aksi - Dapat melakukan prediksi terhadap data IFT - Dapat melakukan prediksi terhadap data dentitas - Dapat melakukan prediksi terhadap data viskositas (cp)

Admin

Aksi

- Dapat melakukan prediksi terhadap data IFT
- Dapat melakukan prediksi terhadap data dentitas
- Dapat melakukan prediksi terhadap data viskositas (cp)
- Menambahkan data training pada setiap model yang akan diolah
- Login
- Melakukan pengecekan validasi data, dan akurasi model training
- Melakukan pengecekan validasi data, dan akurasi model testing
- Melakukan penambahan data minyak bumi pada data training

## **3.3.** *Modelling* **(Pembuatan Desain)**

Proses desain akan menerjemahkan syarat kebutuhan ke sebuah perancangan perangkat lunak yang dapat diperkirakan sebelum dibuat program. Proses ini berfokus pada : struktur data, arsitektur perangkat lunak, representasi *interface*, dan detail (algoritma) prosedural.

Sebagai gambaran awal aplikasi pemodelan yang akan dibangun, berikut ini adalah perancangan yang telah dilakukan :

#### a. Perancangan Flowchart alur sistem

Perancangan Flowchart alur bagaimana aplikasi akan bekerja digambarkan pada gambar 3.2.

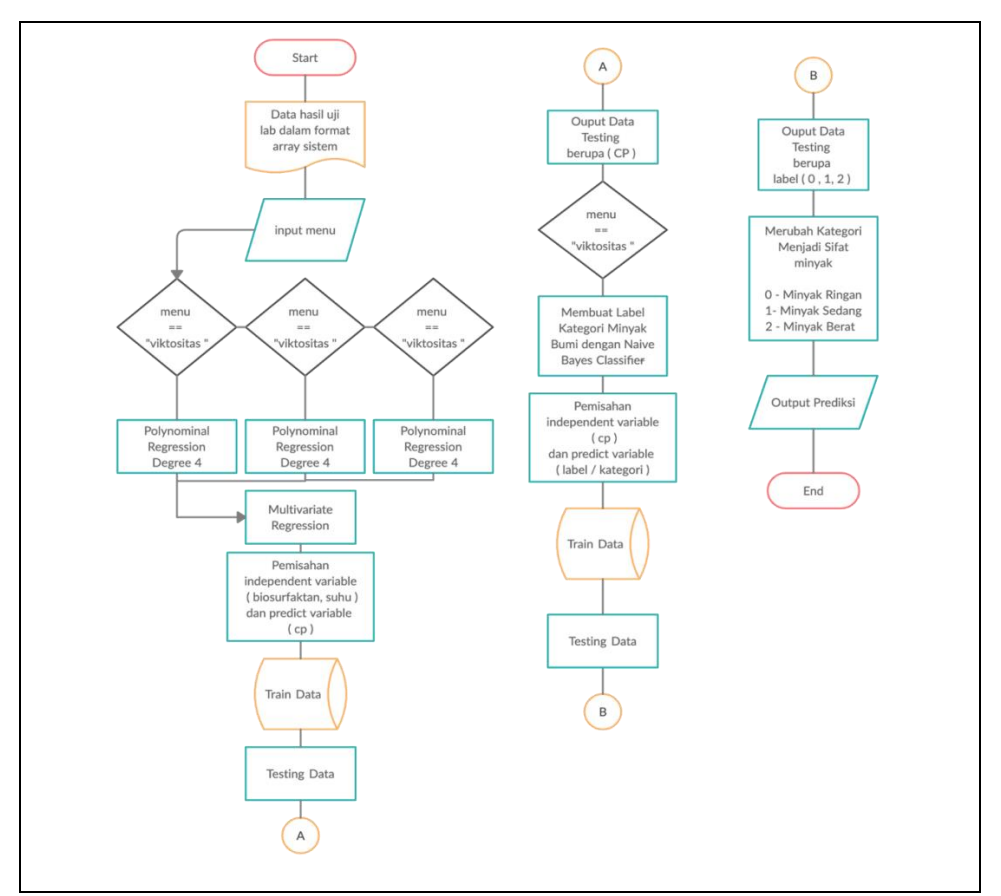

Gambar 3.2. Diagram Flowchart Cara Kerja Aplikasi saat melakukan prediksi Viskositas, IFT, Dentitas dan Kategori Sifat Minyak KW – 55

Pada awal pembuatan aplikasi, data hasil uji laboratorium harus didigitalisasi terlebih dahulu menjadi sebuah database. Data set tersebut nanti akan menjadi raw data yang akan diolah menggunakan *Multivariate Polynomial Regression*, digambarkan pada gambar 3.2.

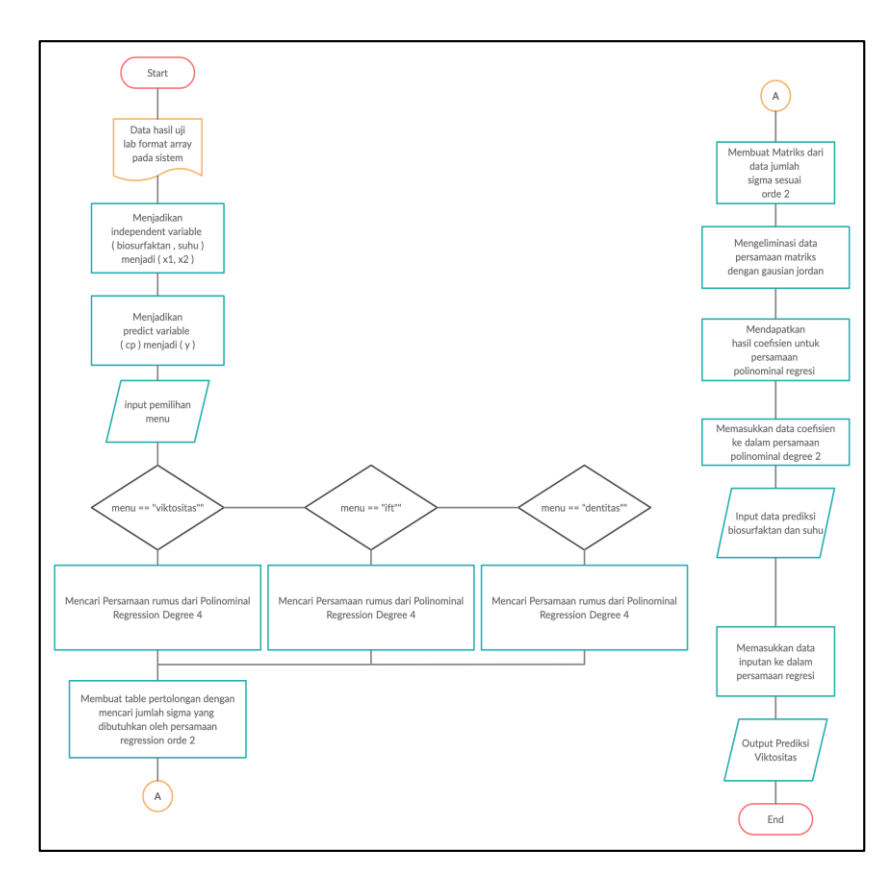

Gambar 2.3. Diagram Flowchart Multivariate Polynomial Regression saat melakukan prediksi Viskositas, IFT dan Dentitas pada Minyak KW - 55

Setelah menyelesaikan langkah-langkah seperti pada gambar 3, aplikasi akan dites dengan dataset untuk menghasilkan solusi yang diharapkan. Selanjutnya data diklasifikasi menjadi minyak ringan, minyak sedang dan minyak berat menggunakan *Naïve Bayes* seperti digambarkan pada gambar 3.4.

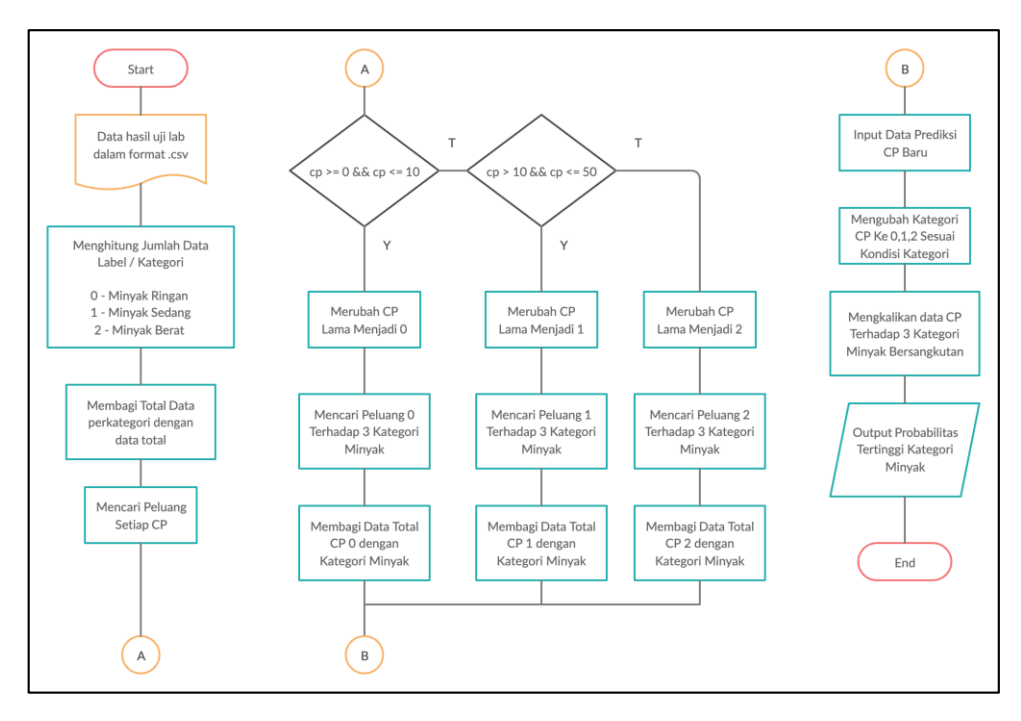

Gambar 3.4. Diagram *Flowchart Naïve Bayes*

b. Perancangan Probabilitas yang akan digunakan dalam sistem Pada tabel 3 dijabarkan mengenai perhitungan probabilitas yang akan digunakan di dalam aplikasi.

| <b>Viskositas</b> | Kategori Label |
|-------------------|----------------|
| 5,48              | Minyak Ringan  |
| 3,36              | Minyak Ringan  |
| 2,88              | Minyak Ringan  |
| 2,08              | Minyak Ringan  |
| 1,1               | Minyak Ringan  |

Tabel 3.1. Rancangan Probabilitas

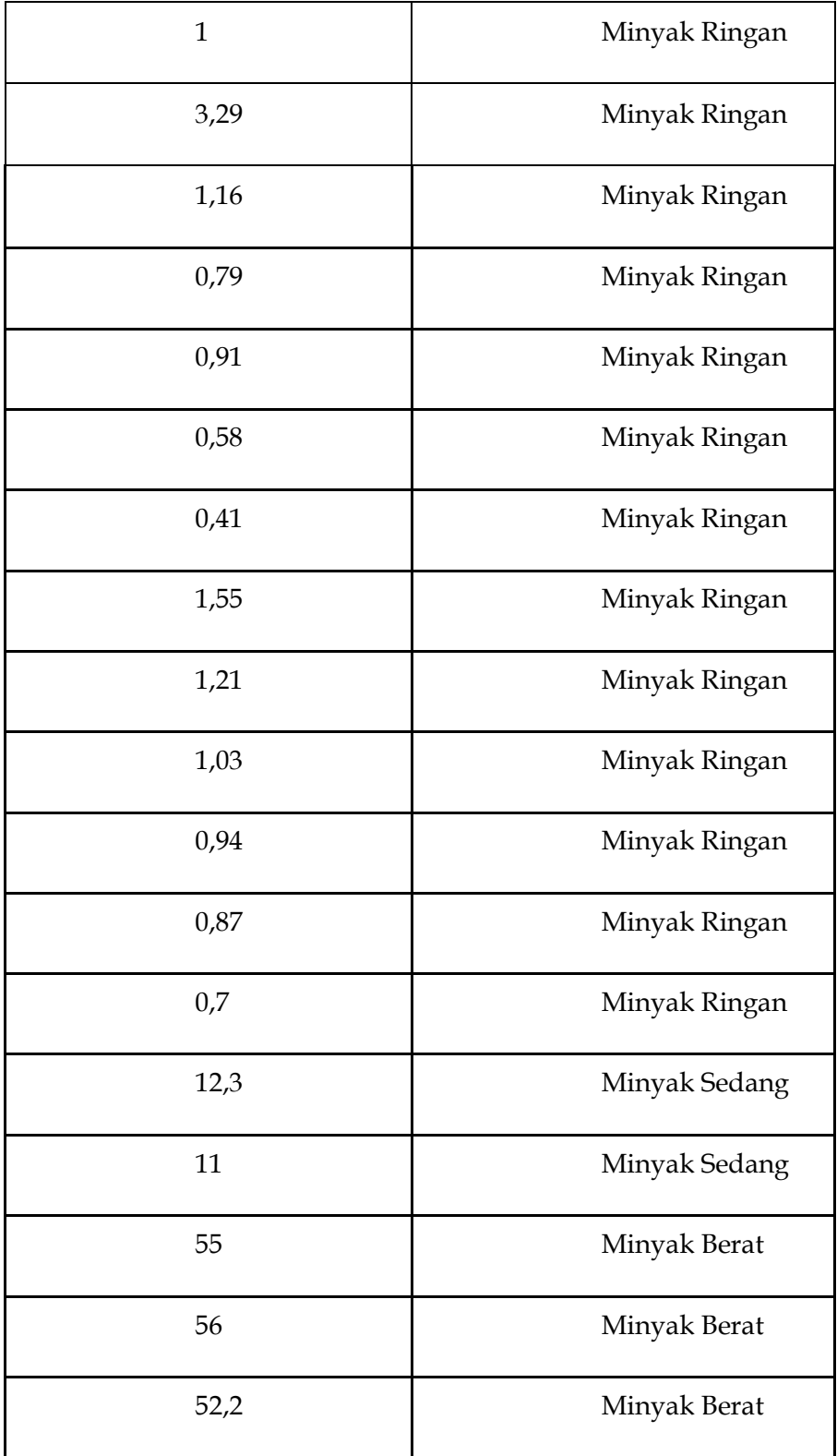

#### **3.4.** *Construction* **(Pembuatan Aplikasi dan Pengujian)**

Pembuatan aplikasi merupakan penterjemahan rancangan yang telah dibuat ke dalam bahasa yang bisa dikenali oleh komputer. Dilakukan oleh programmer yang akan meterjemahkan transaksi yang diminta oleh user. Tujuan pengujian adalah menemukan kesalahan-kesalahan terhadap sistem tersebut dan kemudian bisa diperbaiki.

*Construction* Aplikasi yang akan dibuat :

- Implementasi perencanaan menggunakan bahasa Python
- Penerapan perhitungan Algoritma terhadap data yang telah dikumpulkan
- Implementasi *User Interface* terhadap *user requirements* yang ada.
- Melakukan pengecekan akurasi terhadap data prediksi.

#### **3.5.** *Deployment* **(Penerapan dan Analisa)**

Tahapan ini bisa dikatakan final dalam pembuatan sebuah aplikasi. Setelah melakukan analisa, design dan pembuatan aplikasi maka aplikasi yang sudah jadi akan digunakan oleh *user*. Setelah penerapan, dilakukan analisa lebih lanjut untuk mengetahui apakah ada masalah yang dihadapi *user* selama bekerja menggunakan aplikasi tersebut. Pada fase ini juga dilakukan dokumentasi dari setiap kegiatan yang dilakukan saat penelitian.

#### **BAB IV**

#### **PEMBAHASAN**

#### **4.1 Persiapan Data**

Data yang didapat dari hasil percobaan laboratorium mengenai sifat fisik minyak bumi pada saat diberikan treatment berupa penambahan suhu dan penambahan biosurfaktan dapat digunakan sebagai data untuk mengembangkan pemodelan prediksi sifat fisik minyak bumi. Data-data yang diperoleh dari percobaan di laboratorium EOR UPN "Veteran" Yogyakarta tersebut meliputi viskositas, IFT dan densitas.

Aplikasi pemodelan prediksi sifat fisik minyak bumi dibangun dengan metode *Multivariate Polynomial Regression*, dikarenakan setiap data sifat fisik minyak bumi ini memiliki lebih dari 2 variabel. Sedangkan klasifikasi minyak menggunakan *Naïve Bayes*.

A. Pengolahan Data Viskositas, IFT dan Densitas menggunakan Multivariate Polynomial Regression

|                     |       | <b>Viskositas</b> | Viskositas | Prosentase |
|---------------------|-------|-------------------|------------|------------|
| <b>Biosurfaktan</b> | Suhu  | Data              | Data       | Error Data |
|                     |       | Lapangan          | Prediksi   | Prediksi   |
| 5,00                | 30,00 | 0,85              | 0,85       | $0\%$      |
| 5,00                | 40,00 | 0,95              | 0,95       | $0\%$      |
| 5,00                | 50,00 | 0,75              | 0,74       | $1\%$      |
| 5,00                | 60,00 | 0,65              | 0,64       | $1\%$      |
| 5,00                | 70,00 | 0,55              | 0,55       | $0\%$      |
| 5,00                | 80,00 | 0,25              | 0,25       | $0\%$      |

Tabel 4.1 data *training* Viskositas minyak KW – 55 Biosurfaktan 5 % menggunakan model *Multivariate Polynomial Regression degree* 4

Rumus Perhitungan Data Error pada Prediksi Viskositas :

 $Prosentase = abs(Y - Y') * 100$ Dimana : Y : CP asli Y' : CP prediksi

Perhitungan Presentasi Kesalahan : Data Biosurfaktan 5 % dan Suhu 30 Prosentase Kesalahan =  $(CP Asli - CP Prediksi) * 100$ Prosentase Kesalahan =  $abs(0.85 - 0.85) * 100$ Prosentase Kesalahan  $= 0\%$ 

Data Biosurfaktan 5 % dan Suhu 40 Prosentase Kesalahan = ( $CP$  Asli –  $CP$  Prediksi) \* 100 Prosentase Kesalahan =  $abs(0.95 - 0.95) * 100$ Prosentase Kesalahan  $= 0\%$ 

Data Biosurfaktan 5 % dan Suhu 50 Prosentase Kesalahan = ( $CP$  Asli -  $CP$  Prediksi) \* 100 Prosentase Kesalahan =  $abs(0.74 - 0.75) * 100$ Prosentase Kesalahan =  $1\%$ 

Data Biosurfaktan 5 % dan Suhu 60 Prosentase Kesalahan = ( $CP$  Asli -  $CP$  Prediksi) \* 100 Prosentase Kesalahan =  $abs(0.64 - 0.65) * 100$ Prosentase Kesalahan  $= 1\%$ 

Data Biosurfaktan 5 % dan Suhu 70 Prosentase Kesalahan = ( $CP$  Asli –  $CP$  Prediksi) \* 100 Prosentase Kesalahan =  $abs(0.55 - 0.55) * 100$ Prosentase Kesalahan  $= 0\%$ 

Data Biosurfaktan 5 % dan Suhu 80 Prosentase Kesalahan = ( $CP$  Asli –  $CP$  Prediksi) \* 100 Prosentase Kesalahan =  $abs(0.25 - 0.25) * 100$ Prosentase Kesalahan  $= 0\%$ 

| <b>Biosurfaktan</b> | Suhu  | <b>IFT</b> Data<br>Lapangan | <b>IFT</b> Data<br>Prediksi | Prosentase<br>Error Data<br>Prediksi |
|---------------------|-------|-----------------------------|-----------------------------|--------------------------------------|
| 5,00                | 30,00 | 10,35                       | 10,35                       | $0\%$                                |
| 5,00                | 40,00 | 8,27                        | 8,27                        | $0\%$                                |
| 5,00                | 50,00 | 7,6                         | 7,6                         | $0\%$                                |
| 5,00                | 60,00 | 5,32                        | 5,32                        | $0\%$                                |
| 5,00                | 70,00 | 4,3                         | 4,3                         | $0\%$                                |
| 5,00                | 80,00 | 3,19                        | 3,19                        | $0\%$                                |

Tabel 4.2 data *training* IFT minyak KW – 55 dengan Biosurfaktan 5 % menggunakan model *Multivariate Polynomial Regression degree* 5

Perhitungan Presentasi Kesalahan :

Data Biosurfaktan 5 % dan Suhu 30 Prosentase Kesalahan = (IFT Asli - IFT Prediksi) \* 100 *Prosentase Kesalahan* =  $abs(10.35 - 10.35) * 100$ Prosentase Kesalahan  $= 0\%$ 

Data Biosurfaktan 5 % dan Suhu 40 Prosentase Kesalahan = (IFT Asli - IFT Prediksi) \* 100 Prosentase Kesalahan =  $abs(8.27 - 8.27) * 100$ Prosentase Kesalahan  $= 0\%$ 

Data Biosurfaktan 5 % dan Suhu 50 Prosentase Kesalahan = (IFT Asli - IFT Prediksi)  $*100$ Prosentase Kesalahan =  $abs(7,6 - 7,6) * 100$ Prosentase Kesalahan  $= 0\%$ 

Data Biosurfaktan 5 % dan Suhu 60 Prosentase Kesalahan = (IFT Asli - IFT Prediksi)  $*100$ Prosentase Kesalahan =  $abs(5,32 - 5,32) * 100$ Prosentase Kesalahan  $= 0\%$ 

Data Biosurfaktan 5 % dan Suhu 70 Prosentase Kesalahan = (IFT Asli - IFT Prediksi)  $*100$ Prosentase Kesalahan =  $abs(4.3 - 4.3) * 100$ Prosentase Kesalahan =  $0\%$ 

Data Biosurfaktan 5 % dan Suhu 80 Prosentase Kesalahan = (IFT Asli - IFT Prediksi)  $*100$ Prosentase Kesalahan =  $abs(3.19 - 3.19) * 100$ Prosentase Kesalahan =  $0\%$ 

Tabel 4.3 data *training* Dentitas minyak KW – 55 dengan menggunakan model *Multivariate Polynomial Regression degree* 5

| Biosurfaktan | Suhu  | Dentitas<br>Data<br>Lapangan | Dentitas<br>Data<br>Prediksi | Prosentase<br>Error<br>Data<br>Prediksi |
|--------------|-------|------------------------------|------------------------------|-----------------------------------------|
| 0,00         | 60,00 | 0,87                         | 0,87                         | $0\%$                                   |
| 1,00         | 60,00 | 0,89                         | 0,89                         | $0\%$                                   |
| 2,5          | 60,00 | 0,88                         | 0,88                         | $0\%$                                   |
| 5,00         | 60,00 | 0,91                         | 0,91                         | $0\%$                                   |
| 10,00        | 60,00 | 0,93                         | 0,93                         | $0\%$                                   |

Perhitungan Presentasi Kesalahan :

Data Biosurfaktan 0 % dan Suhu 60

 $Prosentase Kesalahan = (Dentities Asli - Dentities Prediksi) * 100$ *Prosentase Kesalahan* =  $abs(0,87 - 0,87) * 100$ Prosentase Kesalahan  $= 0\%$ 

Data Biosurfaktan 1 % dan Suhu 60  $Prosentase Kesalahan = (Dentities Asli - Dentities Prediksi) * 100$ Prosentase Kesalahan =  $abs(0.89 - 0.89) * 100$ Prosentase Kesalahan  $= 0\%$ 

Data Biosurfaktan 2.5 % dan Suhu 60  $Prosentase Kesalahan = (Dentities Asli - Dentitas Prediksi) * 100$ Prosentase Kesalahan =  $abs(0,88 - 0,88) * 100$ Prosentase Kesalahan =  $0\%$ 

Data Biosurfaktan 5 % dan Suhu 60 Prosentase Kesalahan = (Dentitas Asli - Dentitas Prediksi)  $*100$ Prosentase Kesalahan =  $abs(0.91 - 0.91) * 100$ Prosentase Kesalahan  $= 0\%$ Data Biosurfaktan 5 % dan Suhu 60 Prosentase Kesalahan = (Dentitas Asli - Dentitas Prediksi)  $*100$  Prosentase Kesalahan =  $abs(0,93 - 0,93) * 100$ 

Prosentase Kesalahan =  $0\%$ 

*B.* Pengolahan Data Prediksi Klasifikasi Minyak menggunakan *Naïve Bayes* Persamaan dari *naive bayes* sebagai berikut:

$$
P(C_i \mid X) = \frac{P(X \mid C_i)P(C_i)}{P(X)}(1)
$$

Keterangan :

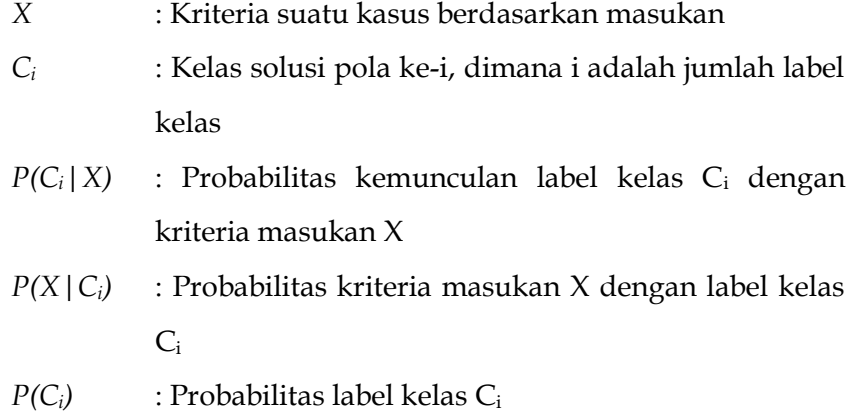

#### **Implementasi Naïve Bayes ke dalam data yang dimiliki**

Tabel 4.4 data uji lapangan dari 3 Sifat minyak serta data Viskositas

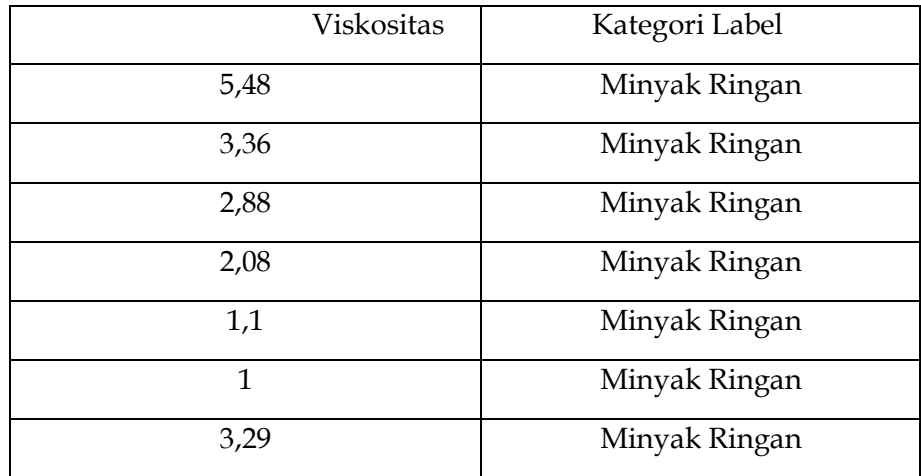

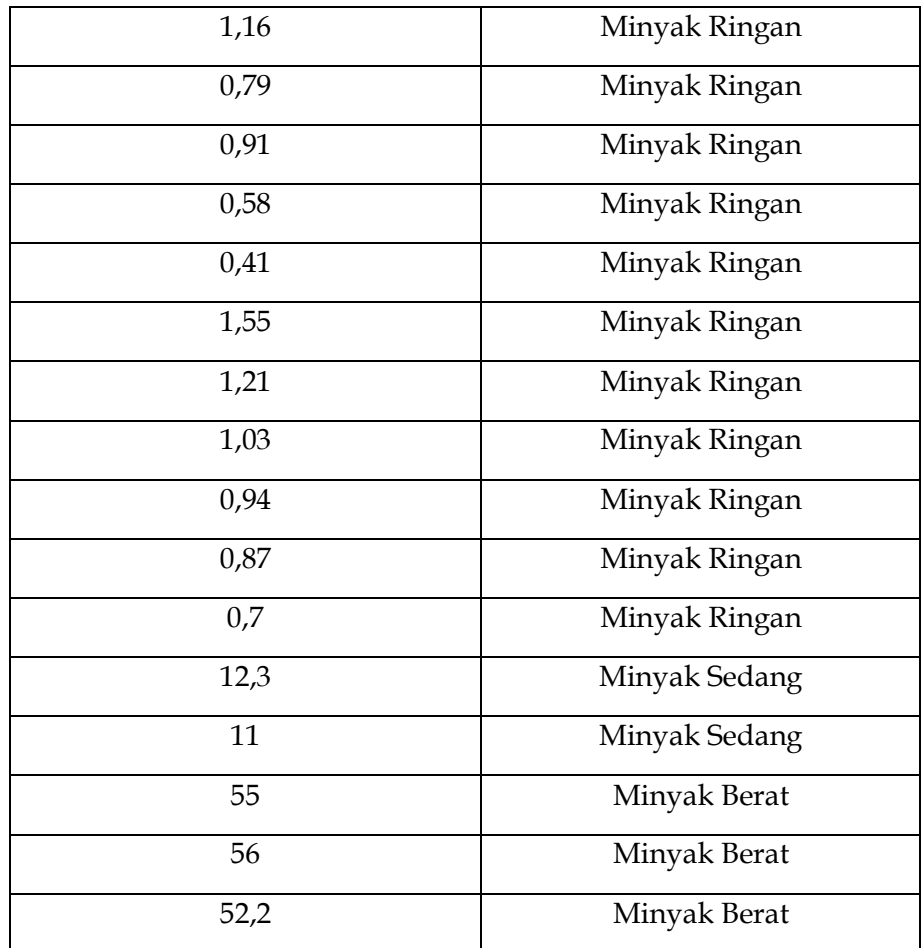

Tabel 4.5 Perubahan Viskositas minyak menjadi label untuk setiap range minyak

| Rentang CP | Sifat CP      | Label |
|------------|---------------|-------|
| Minyak     | Minyak        |       |
| $0 - 10$   | Minyak Ringan |       |
| $11 - 50$  | Minyak Sedang |       |
| > 50       | Minyak Berat  |       |

Pencarian jumlah Label pada tabel data uji lab  $P(Minyak Ringan) =$ Jumlah data Minyak Ringan Total data pada sampel uji  $P(Minyak Ringan) =$ 18 23  $P(Minyak Ringan) = 0,782608696$  $P(Minyak$  Sedang $) =$ Jumlah data Minyak Sedang Total data pada sampel uji  $P(Minyak$  Sedang $) =$ 2 23  $P(Minvak$  Sedang $) = 0.086956522$ 

 $P(Minyak Berat) =$ Jumlah data Minyak Berat Total data pada sampel uji  $P(Minyak Berat) =$ 3 23  $P(Minyak Berat) = 0.130434783$ 

Pencarian peluang terhadap data viskositas yang sudah disederhanakan  $P(Kategori Label 0) =$ Jumlah data Kategori 0 Jumlah Minyak Ringan  $P(Kategori Label 0) =$ 18 18  $P(Kategori Label 0) = 1$  $P(Kategori Label 0) =$ Jumlah data Kategori 0 Jumlah Minyak Sedang  $P(Kategori Label 0) =$ 0 18  $P(Kategori Label 0) = 0$  $P(Kategori Label 0) =$ Jumlah data Kategori 0 Jumlah Minyak Berat  $P(Kategori Label 0) =$ 0 18  $P(Kategori \text{ Label } 0) = 0$  $P(Kategori Label 1) =$ Jumlah data Kategori 1 Jumlah Minyak Ringan  $P(Kategori Label 1) =$ 0 2  $P(Kategori Label 1) = 0$ 

 $P(Kategori Label 1) =$ Jumlah data Kategori 1 Jumlah Minyak Sedang  $P(Kategori Label 1) =$ 2 2  $P(Kategori Label 1) = 1$  $P(Kategori Label 1) =$ Jumlah data Kategori 1 Jumlah Minyak Berat  $P(Kategori Label 1) =$ 0 2  $P(Kategori Label 1) = 0$  $P(Kategori Label 2) =$ Jumlah data Kategori 2 Jumlah Minyak Ringan  $P(Kategori Label 2) =$ 0 3  $P(Kategori Label 2) = 0$  $P(Kategori Label 1) =$ Jumlah data Kategori 2 Jumlah Minyak Sedang  $P(Kategori Label 1) =$ 0 3  $P(Kategori Label 1) = 0$  $P(Kategori Label 1) =$ Jumlah data Kategori 2 Jumlah Minyak Berat  $P(Kategori Label 1) =$ 3 3  $P(Kategori Label 1) = 1$ 

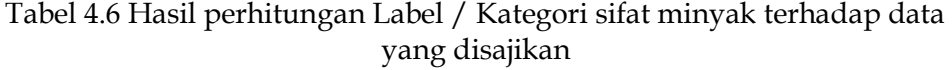

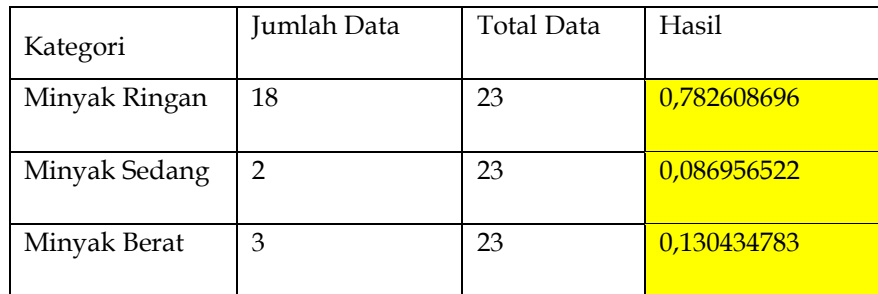

Tabel 4.7 Data Testing untuk percobaan melihat sifat minyak berdasarkan CP

| Kategori                                                                                                    | $CP: 5.48 -$ | Hasil          | Ouput Prediksi |
|----------------------------------------------------------------------------------------------------|--------------|----------------|----------------|
|                                                                                                    | Label $(0)$  |                |                |
| Minyak Ringan                                                                                                    | $\mathbf{1}$ | $\overline{1}$ |                |
| Minyak Sedang                                                                                                    | $\Omega$     | $\Omega$       | Minyak Ringan  |
| Minyak Berat                                                                                                    | $\theta$     | $\theta$       |                |
| P(0 atau 5.48) = $\frac{Jumlah data Kategori 0}{Jumlah Minyak Ringan}$<br>P(0 atau 5.48) = $\frac{18}{18}$<br>$P(0 \text{ atau } 5.48) = 1$<br>$P(0 \text{ atau } 5.48) = \frac{Jumlah \text{ data Kategori 0}}{Jumlah \text{ Minyak Sedang}}$<br>$P(0 \text{ atau } 5.48) = \frac{0}{18}$<br>$P(0 \text{ atau } 5.48) = 0$ |              |                |                |
| P(0 atau 5.48) = $\frac{Jumlah data Kategori 0}{Jumlah Minyak Berat}$<br>P(0 atau 5.48) = $\frac{0}{18}$                                                                                                    |              |                |                |
|                                                                                                    |              |                |                |
| $P(0 \text{ atau } 5.48) = 0$                                                                                                    |              |                |                |

#### **4.2 Desain** *Mock Up* **Aplikasi**

Dalam bagian ini disajikan beberapa desain *mock up* aplikasi pemodelan sifat fisik minyak bumi.

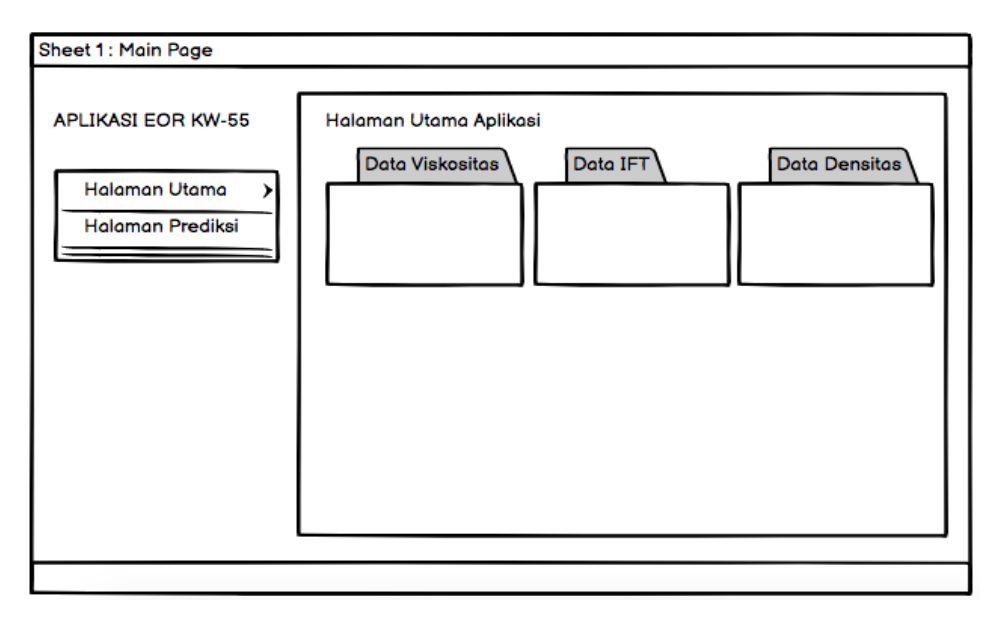

Gambar 4.1. Tampilan Halaman Utama Aplikasi

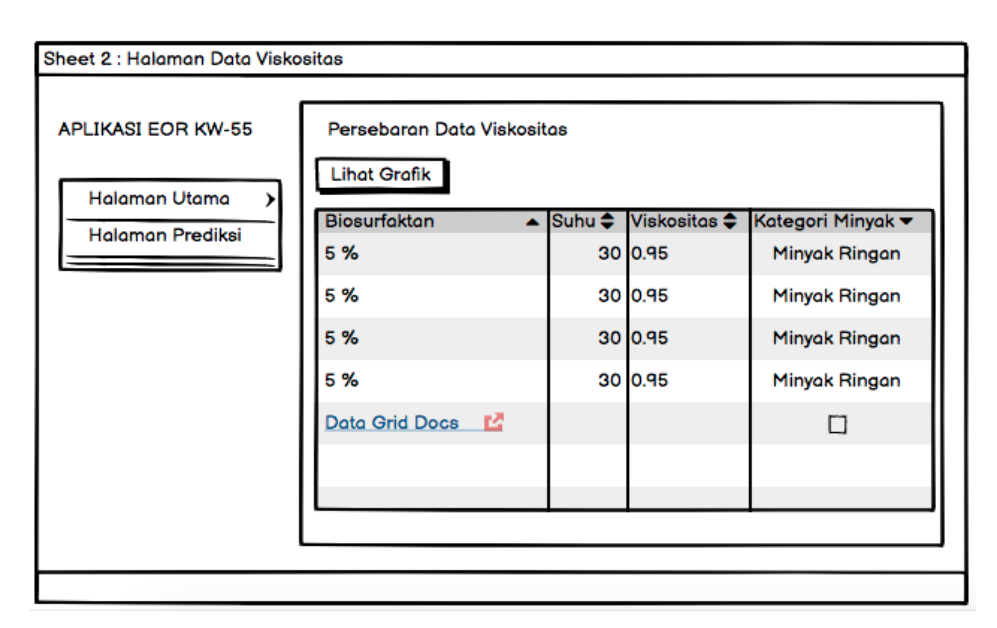

Gambar 4.2. Tampilan Persebaran Data Viskositas

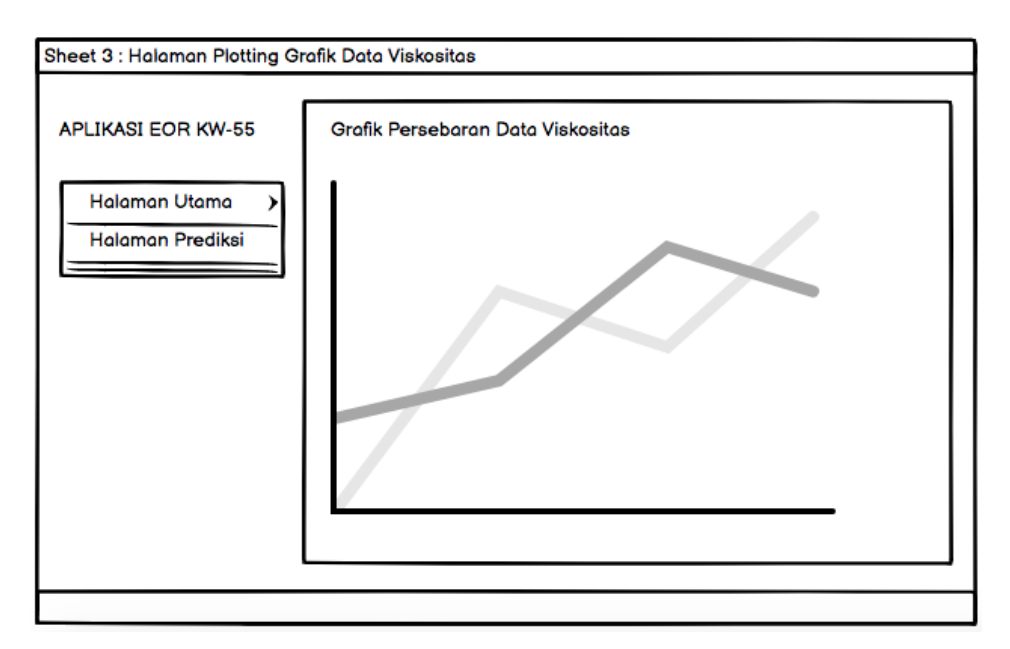

Gambar 4.3. Tampilan Grafik Persebaran Data Viskositas

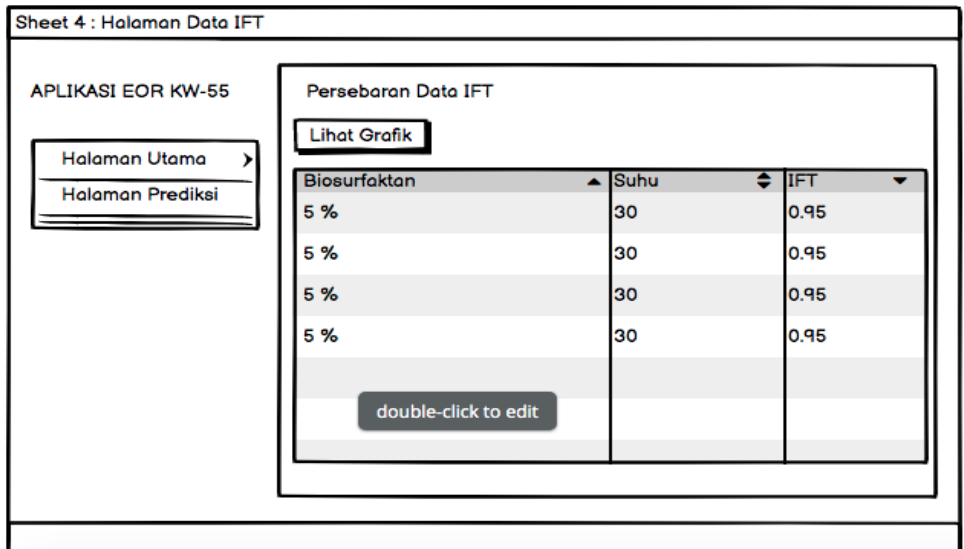

Gambar 4.4. Tampilan Persebaran Data IFT

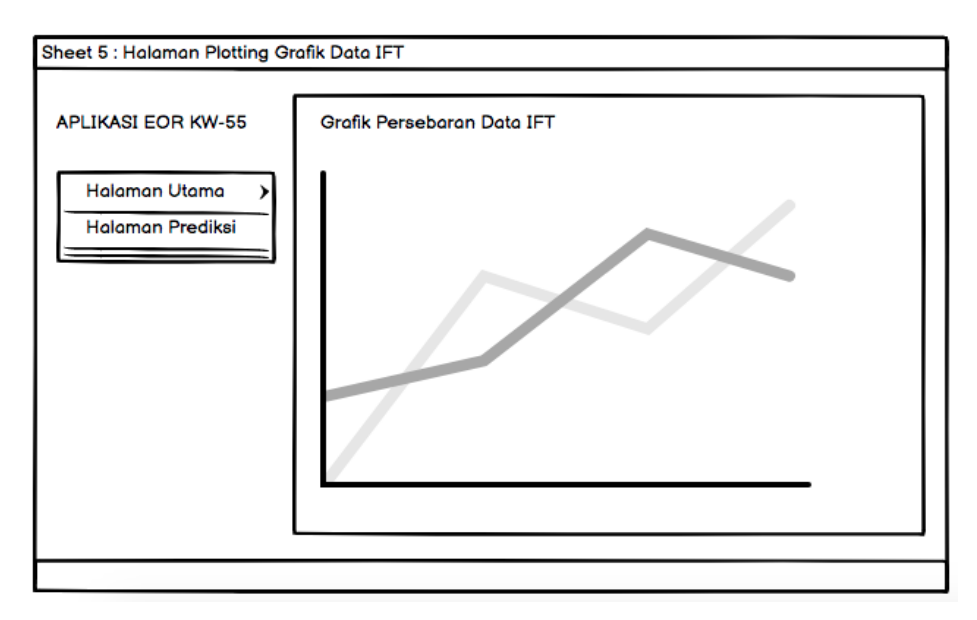

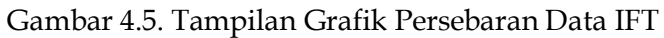

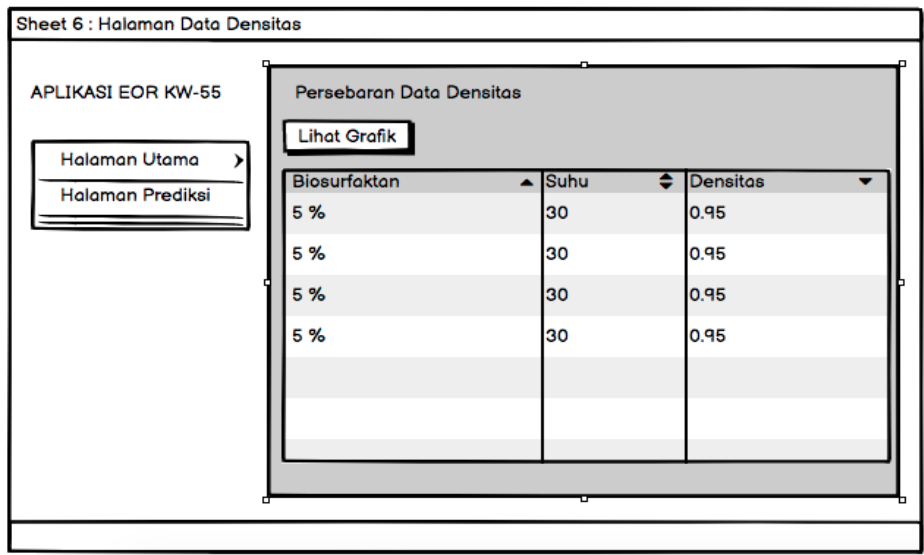

Gambar 4.6. Tampilan Persebaran Data Densitas

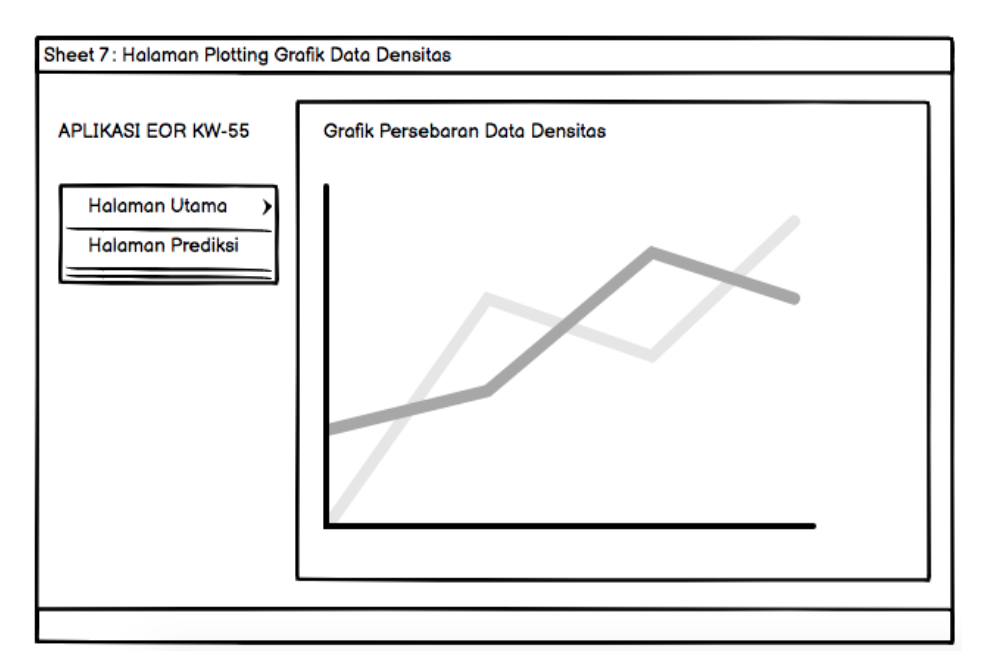

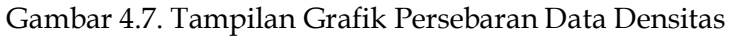

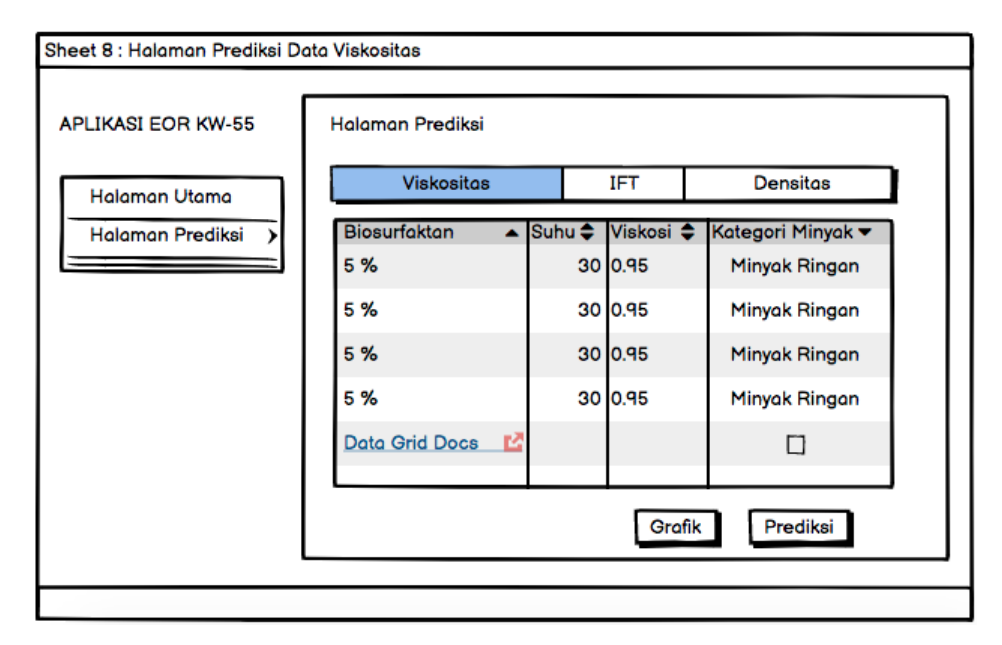

Gambar 4.8. Tampilan Halaman Prediksi Viskositas

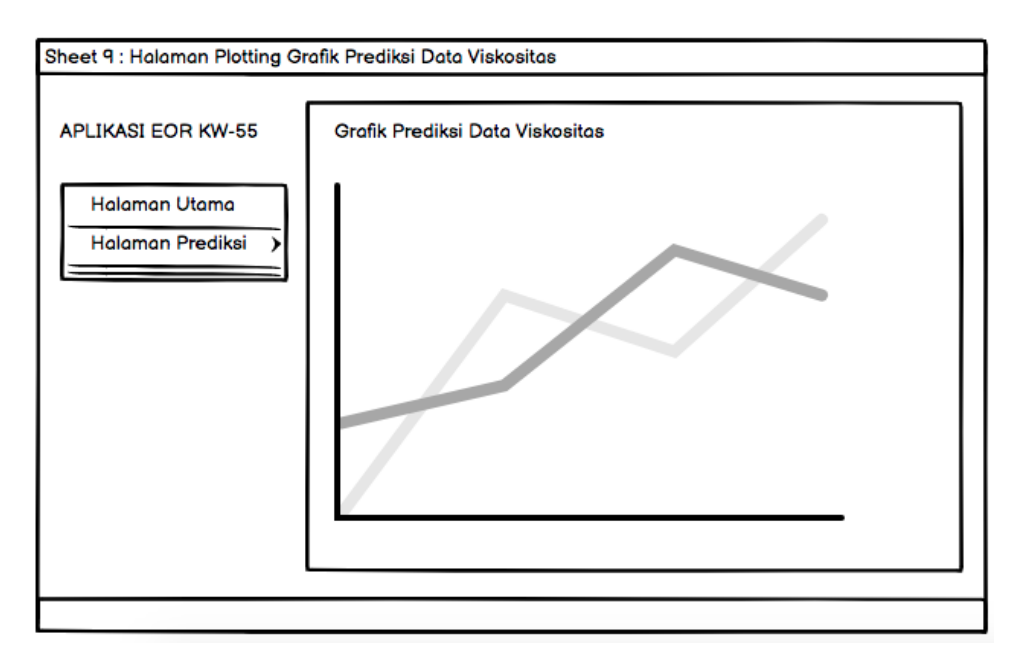

Gambar 4.9. Tampilan Halaman Grafik Hasil Prediksi Viskositas

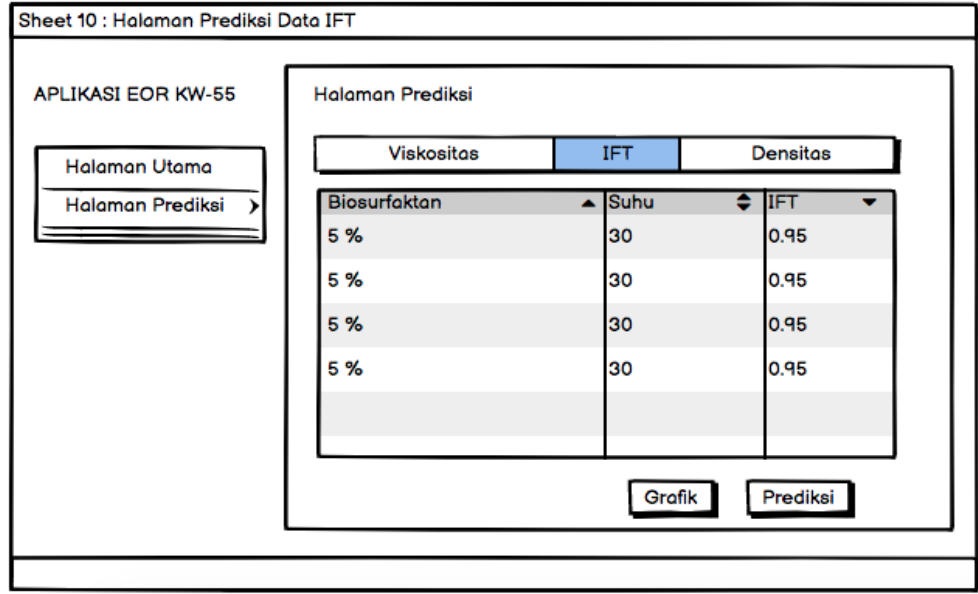

Gambar 4.10. Tampilan Prediksi IFT

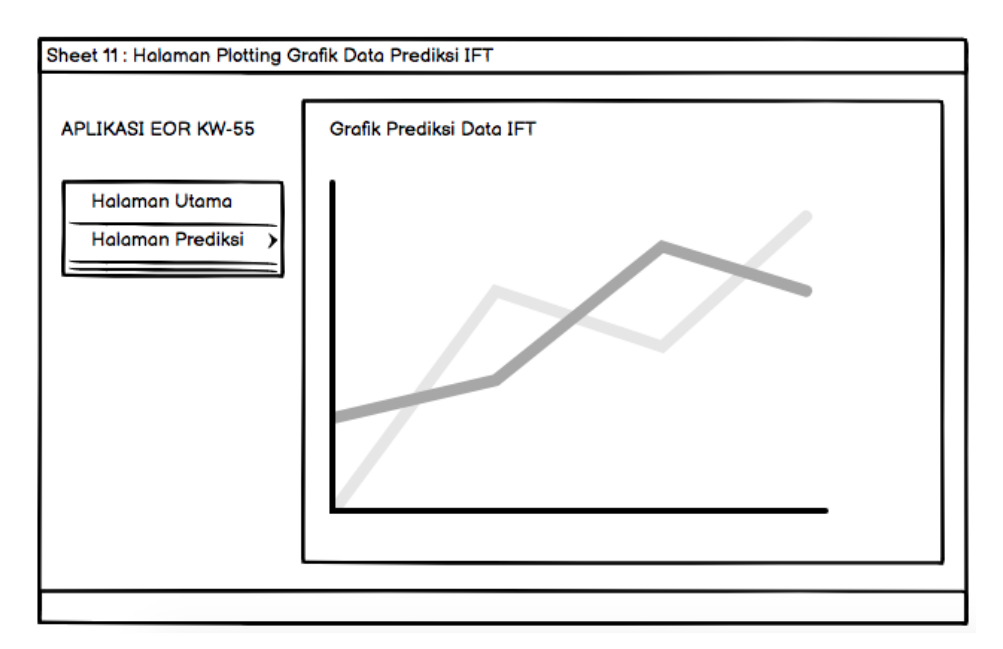

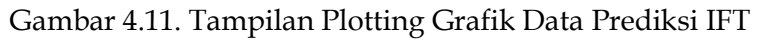

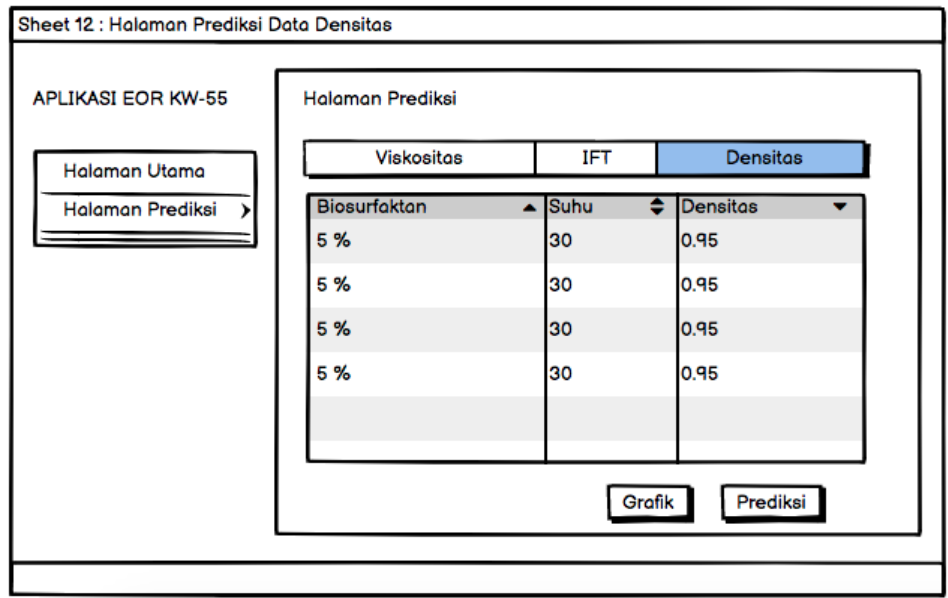

Gambar 4.12. Tampilan Prediksi Densitas

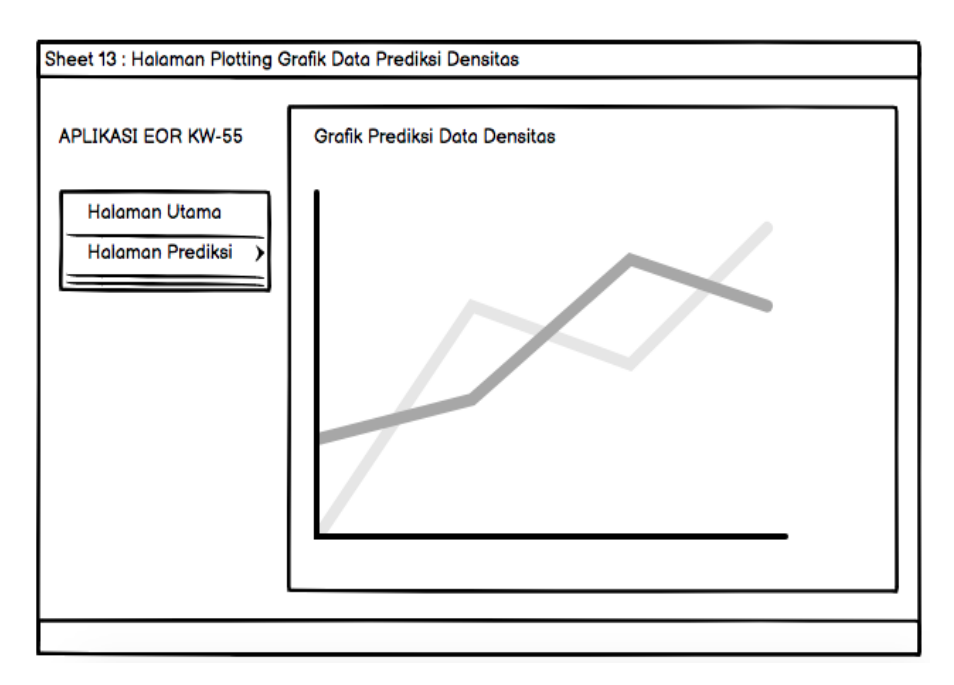

Gambar 4.13. Tampilan Plotting Grafik Data Prediksi Densitas

### **4.3 Implementasi ke dalam Bahasa Pemrograman**

Dalam bagian ini disajikan hasil implementasi *Multvariate Polynomial Regression* ke dalam aplikasi.

Tampilan dibawah ini merepresentasikan tampilan utama pada halaman aplikasi prediksi minyak KW-55. Berdasarkan Tampilan utama aplikasi ada beberapa sub menu, yaitu :

- "Halaman Utama" : merupakan sub menu halaman utama aplikasi yang memiliki cakupan menu data – data yang digunakan pada penelitian ini, seperti data viskositas, IFT dan dentitas.
- "Halaman Prediksi" : merupakan sub menu yang digunakan untuk melakukan prediksi terhadap data – data yang disediakan antara lain prediksi terhadap data viskositas, IFT dan dentitas.

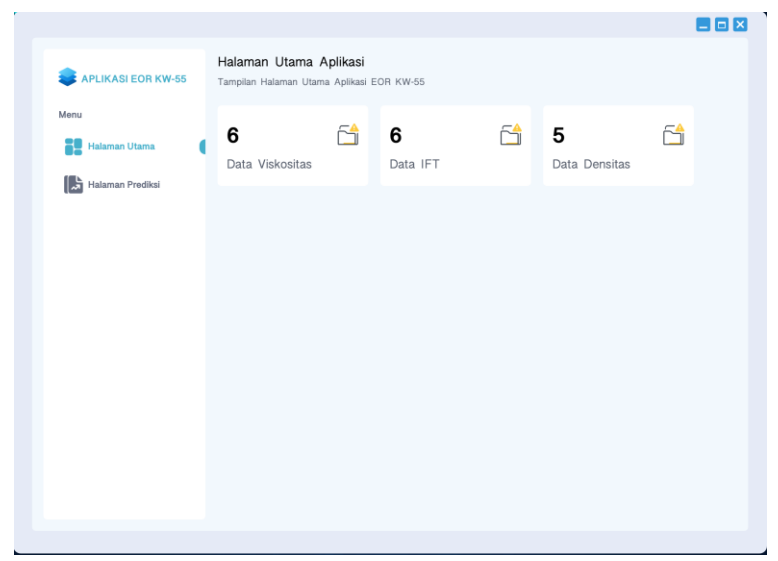

Gambar 4.14 . Tampilan Utama Aplikasi

Tampilan dibawah ini merepresentasikan mengenai persebaran data viskositas pada aplikasi minyak KW-55, data persebaran viskositas yang digunakan memiki cakupan nilai biosurfaktan sebesar 5% dengan rentang suhu antara 30 –  $80^0C$ .

| APLIKASI EOR KW-55          |     | Tampilan Persebaran Data Viskositas Aplikasi EOR KW-55 |         |            |                 |
|-----------------------------|-----|--------------------------------------------------------|---------|------------|-----------------|
| Menu<br>22<br>Halaman Utama |     | Lihat Grafik Data                                      |         |            | O               |
| Halaman Prediksi            | No. | Biosurfaktan                                           | Suhu    | Viskositas | Kategori Minyak |
|                             | 1.  | 5.0%                                                   | 30.0 °C | 0.95       | Minyak Ringan   |
|                             | 2.  | 5.0%                                                   | 40.0 °C | 0.85       | Minyak Ringan   |
|                             | 3.  | 5.0%                                                   | 50.0 °C | 0.75       | Minyak Ringan   |
|                             | 4.  | 5.0%                                                   | 60.0 °C | 0.65       | Minyak Ringan   |
|                             | 5.  | 5.0%                                                   | 70.0 °C | 0.55       | Minyak Ringan   |
|                             | 6.  | 5.0%                                                   | 80.0 °C | 0.25       | Minyak Ringan   |
|                             |     |                                                        |         |            |                 |
|                             |     |                                                        |         |            |                 |

Gambar 4.15 Tampilan Data Viskositas

Tampilan dibawah ini merupakan representasi dari grafik persebaran data viskositas dengan biosurfaktan 5%. Output dari grafik persebaran data menggambarkan titik – titik data viskositas terhadap rentang suhu  $30 - 80$ <sup>o</sup>C.

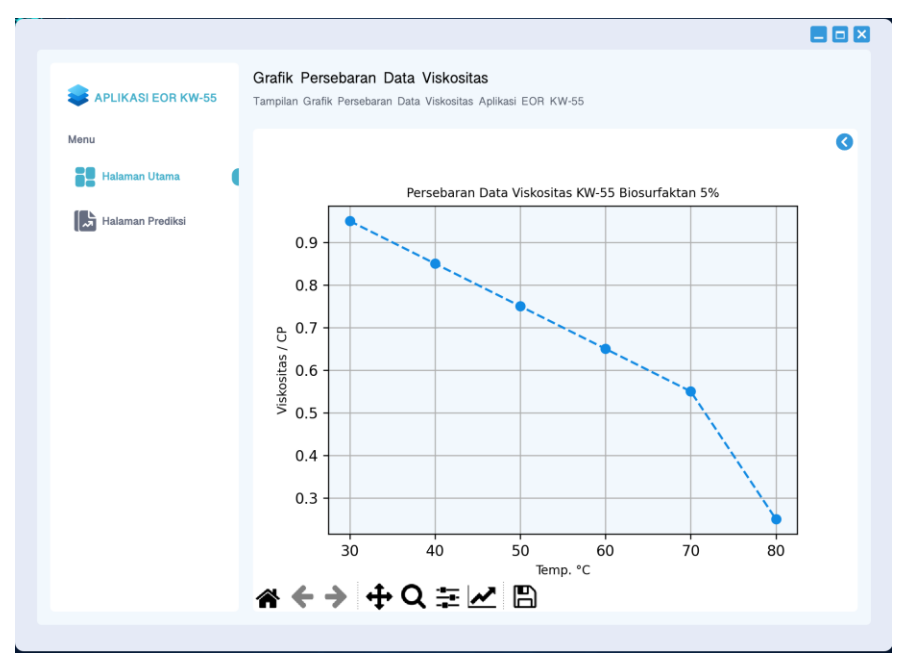

Gambar 4.16 Tampilan Plotting Data Viskositas

Tampilan dibawah ini merepresentasikan mengenai persebaran data IFT pada aplikasi minyak KW-55, data persebaran IFT yang digunakan memiki cakupan nilai IFT sebesar 5% dengan rentang suhu antara 30 - 80°C.

| Persebaran Data IFT<br>APLIKASI EOR KW-55<br>Tampilan Persebaran Data Viskositas Aplikasi EOR KW-55<br>Menu<br>Lihat Grafik Data<br>29<br>Halaman Utama<br>O<br>Biosurfaktan<br>IFT.<br>No.<br>Suhu<br>Halaman Prediksi<br>5.0%<br>30.0 °C<br>10.35<br>1.<br>2.<br>40.0 °C<br>8.27<br>5.0%<br>7.6<br>3.<br>5.0%<br>50.0 °C |  |  | <b>BBX</b> |
|----------------------------------------------------------------------------------------------------|--|--|------------|
|                                                                                                    |  |  |            |
|                                                                                                    |  |  |            |
|                                                                                                    |  |  | $\bullet$  |
|                                                                                                    |  |  |            |
|                                                                                                    |  |  |            |
|                                                                                                    |  |  |            |
|                                                                                                    |  |  |            |
|                                                                                                    |  |  |            |
| 5.0%<br>60.0 °C<br>5.32<br>4.                                                                                                    |  |  |            |
| 5.<br>70.0 °C<br>5.0%<br>4.3                                                                                                    |  |  |            |
| 6.<br>5.0%<br>80.0 °C<br>3.19                                                                                                    |  |  |            |

Gambar 4.17 Tampilan Data IFT

Tampilan dibawah ini merupakan representasi dari grafik persebaran data IFT dengan biosurfaktan 5%. Output dari grafik persebaran data menggambarkan titik – titik data IFT terhadap rentang suhu 30 – 800C.

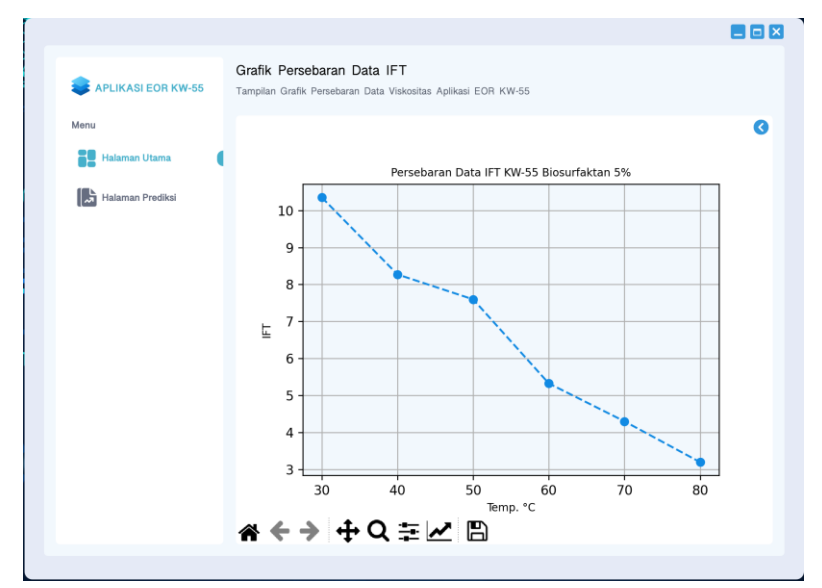

Gambar 4.18 Tampilan Plotting Data IFT

Tampilan dibawah ini merepresentasikan mengenai persebaran data dentitas pada aplikasi minyak KW-55, data persebaran dentitas yang digunakan memiki cakupan nilai dentitas sebesar 0 – 10 % dengan rentang suhu 60<sup>o</sup>C.

| <b>APLIKASI EOR KW-55</b>          |                   | Persebaran Data Densitas<br>Tampilan Persebaran Data Densitas Aplikasi EOR KW-55 |                    | <b>BBX</b>       |
|------------------------------------|-------------------|----------------------------------------------------------------------------------|--------------------|------------------|
| Menu<br>22<br><b>Halaman Utama</b> | Lihat Grafik Data |                                                                                  |                    | ◑                |
| Halaman Prediksi                   | No.<br>1.         | Biosurfaktan<br>0.0%                                                             | Suhu<br>60.0 °C    | Densitas<br>0.87 |
|                                    | 2.                | 1.0%                                                                             | 60.0 °C            | 0.89             |
|                                    | 3.<br>$\ddot{a}$  | 2.5%<br>5.0%                                                                     | 60.0 °C<br>60.0 °C | 0.88<br>0.91     |
|                                    | 5.                | 10.0%                                                                            | 60.0 °C            | 0.93             |
|                                    |                   |                                                                                  |                    |                  |
|                                    |                   |                                                                                  |                    |                  |
|                                    |                   |                                                                                  |                    |                  |

Gambar 4.19 Tampilan Data Densitas

Tampilan dibawah ini merupakan representasi dari grafik persebaran data dentitas dengan biosurfaktan 5%. Output dari grafik persebaran data menggambarkan titik – titik data IFT terhadap rentang suhu 30 – 800C.

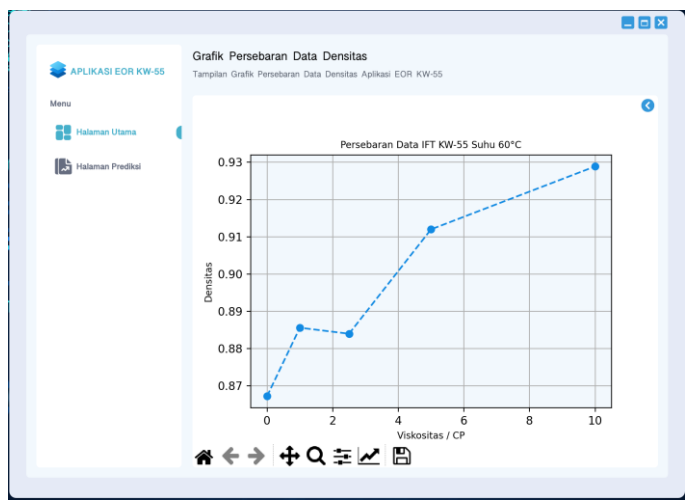

Gambar 4.20 Tampilan Plotting Data Densitas

Tampilan dibawah ini merupakan rerpesentasi dari halaman prediksi viskositas yang digunakan untuk melakukan prediksi data viskositas KW-55. Halaman prediksi sendiri memiliki beberapa sub menu antara lain :

- Viskositas : merupakan menu yang digunakan untuk prediksi data viskositas terhadap inputan suhu oleh user dengan rentang suhu antara  $30 - 80$ <sup>o</sup>C.
- IFT : merupakan menu yang digunakan untuk prediksi data IFT terhadap inputan suhu oleh user dengan rentang suhu antara 30 - 80°C.
- Dentitas : merupakan menu yang digunakan untuk prediksi data dentitas terhadap inputan biosurfaktan oleh user dengan rentang biosurfaktan antara 0 – 10 %.

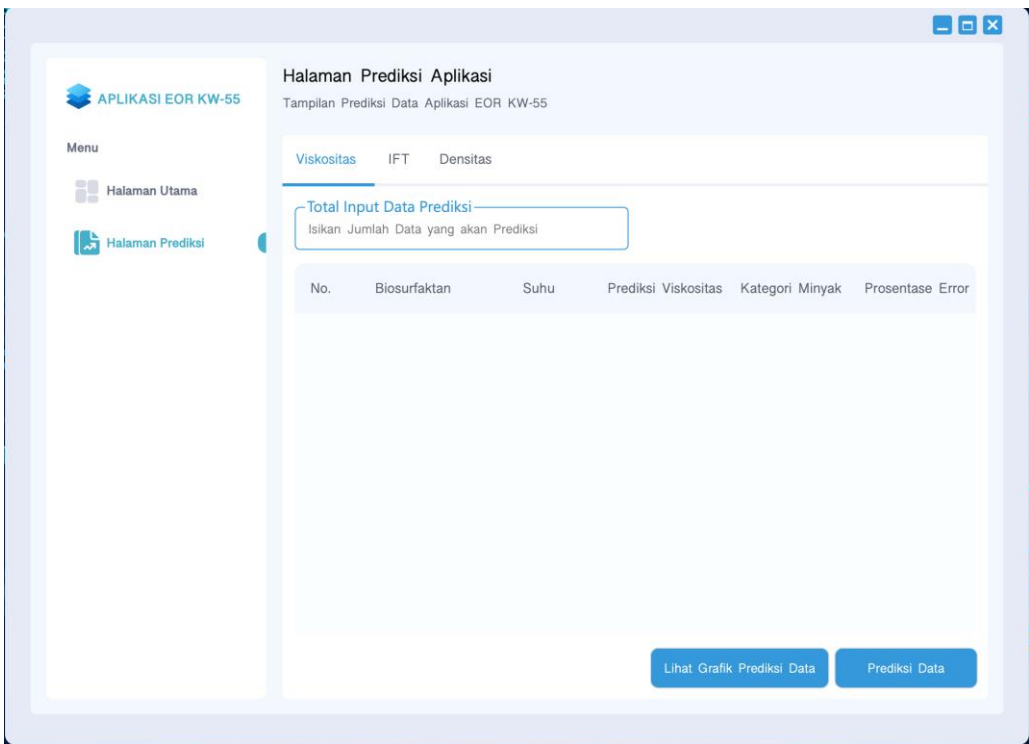

Gambar 4.21. Tampilan Halaman Prediksi Viskositas

Tampilan dibawah ini merupakan input prediksi yang dilakukan oleh user terhadap menu viskositas. Input prediksi menyatakan bahwasannya berapa total prediksi yang ingin dilakukan terhadap data bersangkutan.

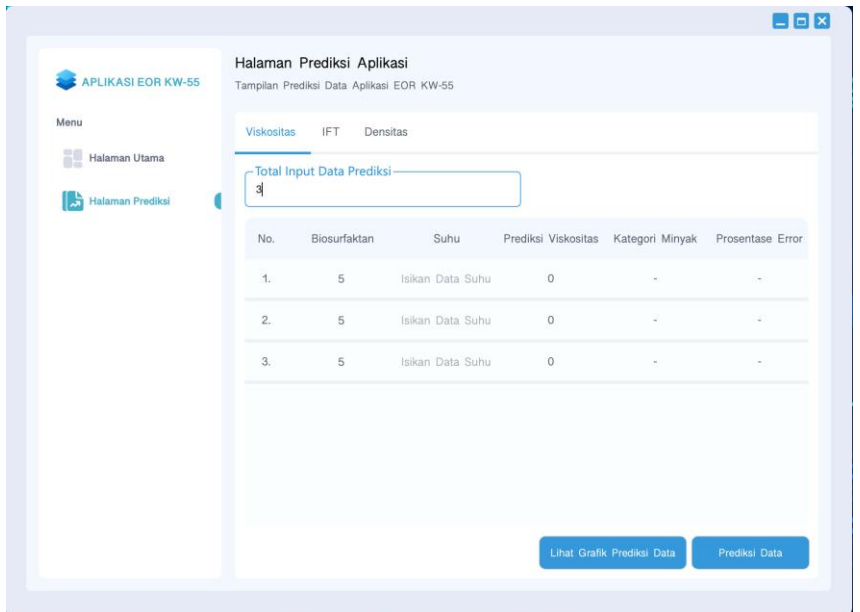

Gambar 4.22. Tampilan Halaman Pengisian Data Prediksi Viskositas

Tampilan dibawah ini merupakan hasil dari input prediksi viskositas sesuai dengan input data prediksi oleh user. Hasil prediksi akan disajikan ketika button "Prediksi Data" ditekan. Gambar dibawah ini merepresentasikan mengenai output prediksi dan akumulasi nilai error terhadap prediksi yang dilakukan.

| Halaman Prediksi Aplikasi<br>Tampilan Prediksi Data Aplikasi EOR KW-55<br>Densitas<br>-Total Input Data Prediksi-<br>Biosurfaktan<br>Suhu<br>30.0<br>40.0 | Prediksi Viskositas<br>0.95<br>0.85 | Kategori Minyak<br>Minyak Ringan | 0.0%                       |
|----------------------------------------------------------------------------------------------------|-------------------------------------|----------------------------------|----------------------------|
|                                                                                                    |                                     |                                  |                            |
|                                                                                                    |                                     |                                  | Prosentase Error           |
|                                                                                                    |                                     |                                  |                            |
|                                                                                                    |                                     |                                  |                            |
|                                                                                                    |                                     |                                  |                            |
|                                                                                                    |                                     | Minyak Ringan                    | $0.0 \%$                   |
| 35.0                                                                                                    | 0.89                                | Minyak Ringan                    | Prediksi Baru              |
|                                                                                                    |                                     |                                  |                            |
|                                                                                                    |                                     |                                  |                            |
|                                                                                                    |                                     |                                  |                            |
|                                                                                                    |                                     |                                  | Prediksi Data              |
|                                                                                                    |                                     |                                  | Lihat Grafik Prediksi Data |

Gambar 4.23. Tampilan Halaman Hasil Prediksi Viskositas

Hasil dari prediksi yang disajikan bisa dilihat dalam bentuk grafik yang menggambarkan presebaran titik – titik data prediksi. Data hasil prediksi akan dijabarkan dalam bentuk point berwarna merah sesuai banyaknya prediksi data yang dilakukan, sedangkan point berwarna biru menyatakan banyaknya data latih yang digunakan sebagai acuan informasi terhadap prediksi data. Gambar dibawah ini merupakan representasi dari hasil prediksi viskositas sesuai dengan input prediksi total oleh *user*.

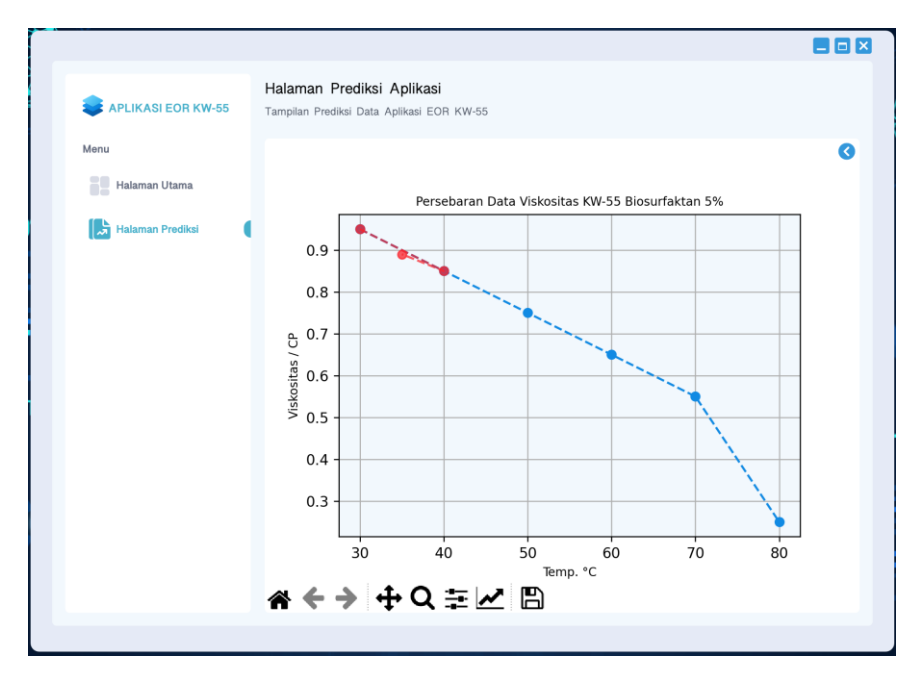

Gambar 4.24. Tampilan *Plotting* Hasil Prediksi Viskositas

Tampilan dibawah ini merupakan hasil dari input prediksi IFT sesuai dengan input data prediksi oleh user. Hasil prediksi akan disajikan ketika button "Prediksi Data" ditekan. Gambar dibawah ini merepresentasikan mengenai output prediksi dan akumulasi nilai error terhadap prediksi yang dilakukan.

| <b>APLIKASI EOR KW-55</b>      |                       | Halaman Prediksi Aplikasi                                                                         |                  |                            |                  |
|--------------------------------|-----------------------|---------------------------------------------------------------------------------------------------|------------------|----------------------------|------------------|
| Menu<br>æ<br>Halaman Utama     | Viskositas            | Tampilan Prediksi Data Aplikasi EOR KW-55<br>Densitas<br><b>IFT</b><br>-Total Input Data Prediksi |                  |                            |                  |
| <b>Halaman Prediksi</b><br>्रज | $\overline{4}$<br>No. | Biosurfaktan                                                                                      | Suhu             | Prediksi IFT               | Prosentase Error |
|                                | $1 -$                 | 5                                                                                                 | Isikan Data Suhu | $\circ$                    |                  |
|                                | $\overline{2}$ .      | 5                                                                                                 | Isikan Data Suhu | $\overline{0}$             | $\alpha$         |
|                                | 3.                    | 5                                                                                                 | Isikan Data Suhu | $\circ$                    |                  |
|                                | 4.                    | 5                                                                                                 | Isikan Data Suhu | $\sigma$                   | ×                |
|                                |                       |                                                                                                   |                  |                            |                  |
|                                |                       |                                                                                                   |                  | Lihat Grafik Prediksi Data | Prediksi Data    |

Gambar 4.25. Tampilan Pengisian Data Prediksi IFT

| <b>APLIKASI EOR KW-55</b>      |                  | Tampilan Prediksi Data Aplikasi EOR KW-55 |      |              |                  |
|--------------------------------|------------------|-------------------------------------------|------|--------------|------------------|
| Menu                           | Viskositas       | Densitas<br><b>IFT</b>                    |      |              |                  |
| ñ!<br>Halaman Utama            |                  | -Total Input Data Prediksi-               |      |              |                  |
| ا ا<br><b>Halaman Prediksi</b> | 4                |                                           |      |              |                  |
|                                | No.              | Biosurfaktan                              | Suhu | Prediksi IFT | Prosentase Error |
|                                | 1.               | 5.0                                       | 35.0 | 8.45         | Prediksi Baru    |
|                                | $\overline{2}$ . | 5.0                                       | 45.0 | 8.2          | Prediksi Baru    |
|                                | 3.               | 5.0                                       | 50.0 | 7.6          | 0.0%             |
|                                | 4.               | 5.0                                       | 60.0 | 5.32         | 0.0%             |
|                                |                  |                                           |      |              |                  |
|                                |                  |                                           |      |              |                  |
|                                |                  |                                           |      |              |                  |

Gambar 4.26. Tampilan Hasil Prediksi IFT

Hasil dari prediksi yang disajikan bisa dilihat dalam bentuk grafik yang menggambarkan presebaran titik – titik data prediksi IFT. Gambar berikut merupakan persebaran grafik IFT data prediksi dan data latih dari aplikasi KW-55.

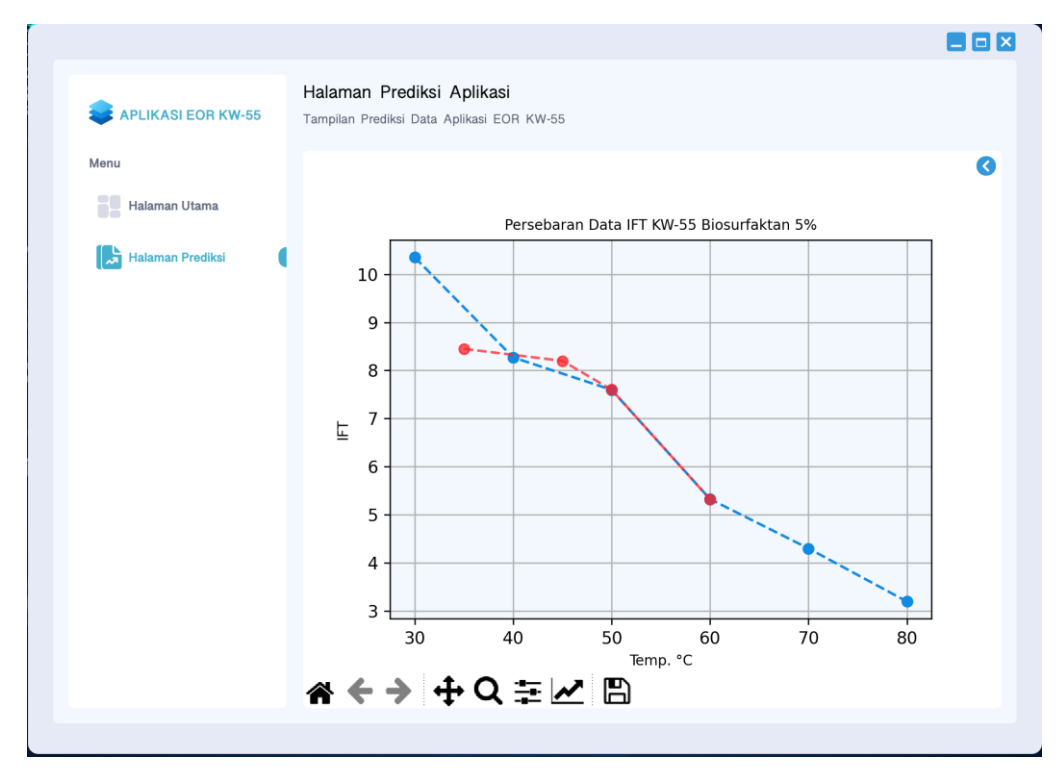

Gambar 4.27. Tampilan *Plotting* Hasil Prediksi IFT

Tampilan dibawah ini merupakan hasil dari input prediksi dentitas sesuai dengan input data prediksi oleh *user*. Hasil prediksi akan disajikan ketika button "Prediksi Data" ditekan. Gambar dibawah ini merepresentasikan mengenai output prediksi dan akumulasi nilai error terhadap prediksi yang dilakukan.

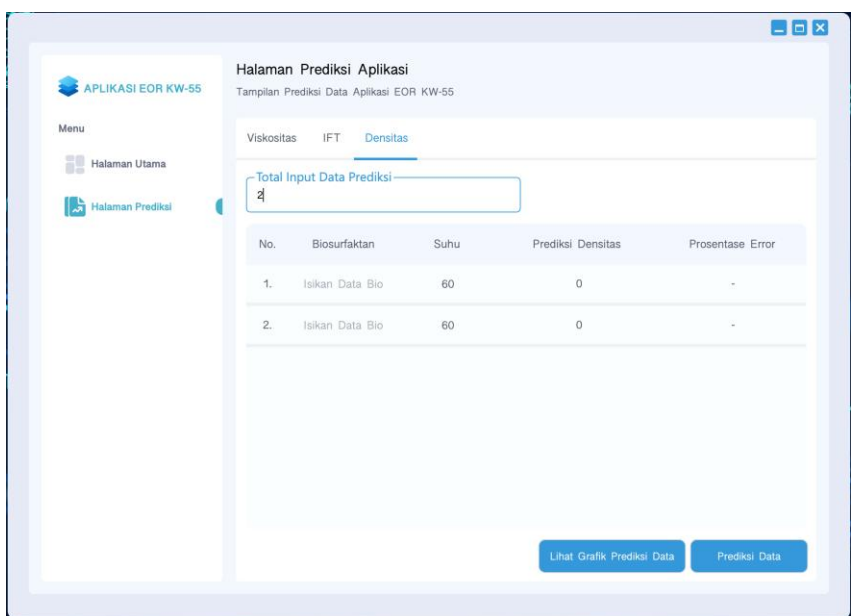

Gambar 4.28. Tampilan Pengisian Data Prediksi Densitas

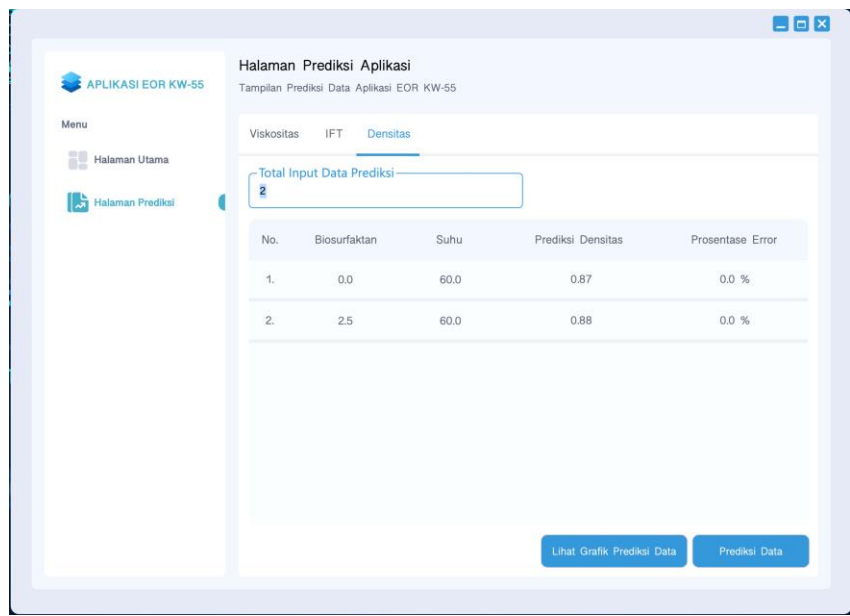

Gambar 4.29 Tampilan Hasil Prediksi Densitas

Hasil dari prediksi yang disajikan bisa dilihat dalam bentuk grafik yang menggambarkan presebaran titik – titik data prediksi dentitas. Gambar berikut merupakan persebaran grafik dentitas data prediksi dan data latih dari aplikasi KW-55.

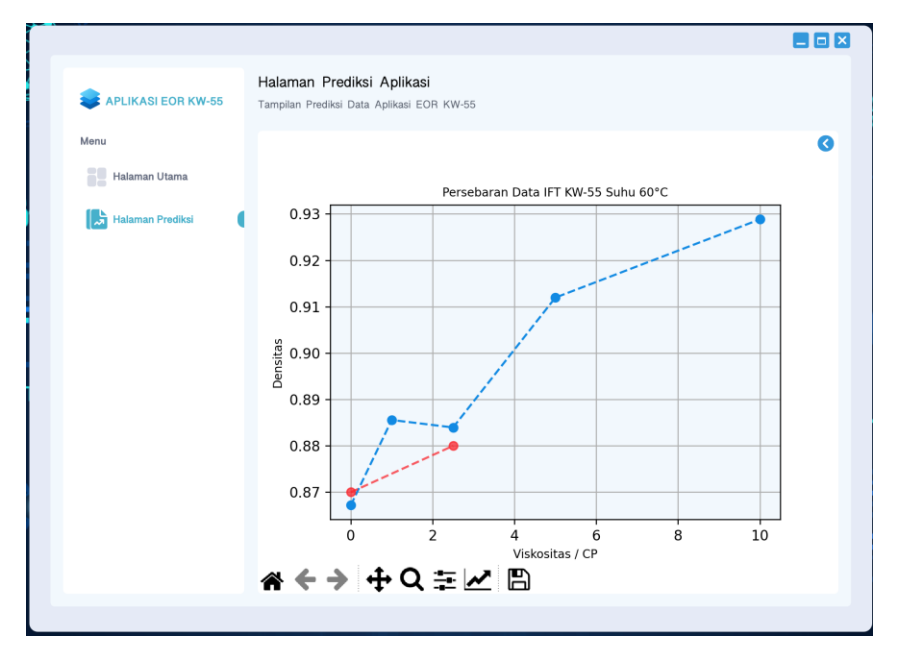

Gambar 4.30 Tampilan *Plotting* Data Prediksi Densitas

Representasi dari persebaran yang ditunjukkan oleh grafik diimplementasikan dalam bentuk bahasa pemrograman. Source code dibawah ini menjabarkan mengenai pembuatan dan tampilan grafik sesuai dengan data pada menu posisi saat ini, hasil dari data bersangkutan disimpan dalam variabel *array*. Variabel *array* bersangkutan mererpesentasikan data latih dan data uji yang dilakukan oleh user dalam prediksi data sesuai menu bersangkutan, dari hasil data uji dan data latih yang ada *array* akan diproses sesuai panjang data bersangkutan untuk ditampilkan ke sistem aplikasi berbasis desktop KW-55.

Tabel 4.8 Kode Program Pembuatan dan Tampilan Grafik

```
def plotting data(self, kode=0, training=np.array([]),
testing=np.array([])):
        position = kode
       viewShow = [self.frame_viewG_data,
self.layout viewG data]
       self.plot view = PlotData(kode=position, width=10,
height=4, dpi=120)
       self.toolbar = NavigationToolbar(self.plot view,
viewShow[0])
        self.toolbar.setStyleSheet("background-
color:transparent;")
       item = []for i in range(0, 2):
            item.append(viewShow[1].itemAt(i))
        for i in range(len(item)):
            if(item[i] != None):
               wide = item[i].wide() if(widget != None):
                    viewShow[1].removeWidget(widget)
                    widget.deleteLater()
                    widget.show()
       training shape = training.shape[0]testing shape = testing.shape[0]if(training shape > 0):
           x = Noney = Noneif(position == 0):
```

```
x = training['suhu''] y = training["viskositas"]
                training = training.sort_values(
                     ["suhu", "viskositas"], ascending=(True, 
True))
           elif(position == 1):
               x = \text{training}['subu'']y = training["IFT"] training = training.sort_values(
                    ["suhu", "IFT"], ascending=(True, True))
            else:
               x = training['biochem'] y = training["densitas"]
                training = training.sort_values(
                    ["biochem", "densitas"],
ascending=(True, True))
           self.plot view.axes.plot(x, y, "o--",
c='#118ae3')
        if(testing shape > 0):
           x = None y = None
            if(position == 0):
               x = testing['suhu''] y = testing["viskositas"]
                 testing = testing.sort_values(
                    ["suhu", "viskositas"], ascending=(True, 
True))
           elif(position == 1):
               x = testing['suhu'']y = testing['IFT"]
```

```
 testing = testing.sort_values(
                    ["suhu", "IFT"], ascending=(True, True))
            else:
               x = testing['biochem']y = testing['densitas'] testing = testing.sort_values(
                   ["biochem", "densitas"],
ascending=(True, True))
           self.plot view.axes.plot(x, y, "o--",
c = '#fb242c', alpha=0.75)V = ""
       x title = "Temp. \{0\}".format(self.celcius)
       y title = ""
       if(position == 0):
            v = "Persebaran Data Viskositas KW-55 
Biosurfaktan 5%"
            y_title = "Viskositas / CP"
       elif(position == 1):
            v = "Persebaran Data IFT KW-55 Biosurfaktan 5%"
           y title = "IFT"
        else:
            v = "Persebaran Data IFT KW-55 Suhu 
60{}".format(self.celcius)
            x_title = "Viskositas / CP"
           y title = "Densitas"
       self.plot view.axes.set title(v, fontsize="small")
       self.plot view.axes.set xlabel(x title,
fontsize="small")
       self.plot view.axes.set ylabel(y title,
fontsize="small")
```
self.plot view.axes.patch.set facecolor('#f2f8fd')

```
 viewShow[1].addWidget(self.plot_view)
 viewShow[1].addWidget(self.toolbar)
```
Representasi dari hasil prediksi yang dilakukan oleh user direpresentasikan pada fungsi implementasi koding "metodePrediksi". Hasil dari prediksi yang dilakukan oleh sistem disimpan dalam variable array kemudian akan ditampilkan dalam bentuk grafik serta tampilan pada menu prediksi bersangkutan.

Tabel 4.9 Potongan Kode Program Prediksi

```
def metodePrediksi(self):
         if(len(self.vTesing) > 0):
            self. testing = pd.DataFrame()self.clearLayout(self.verticalLayout 38)
            self.temporary prediksi = []
             # Get Data Prediksi
             isFalse = 1
             for index in range(len(self.vTesing)):
                 bio = self.vTesing[index]["biochem"]
                 suhu = self.vTesing[index]["suhu"]
                bio = bio.text()suhu = suhu.text()if(len(bio) \leq 0 or len(suhu) \leq 0):
                     isFalse = -1 break
```
else:

```
bio = float(bio) suhu = float(suhu)
                      cond = self.last_prediksi
                     if(cond == 0 or cond == 1):
                         if(suhu >= 30 and suhu <= 80):
                              pass
                          else:
                             isFalse = -2break
                      else:
                         if(bio >= 0 and bio \leq 10):
                              pass
                          else:
                             isFalse = -3 break
                data = [bio, suhu]self.temporary prediksi.append(data)
            if (isFalse != 1): msg = QtWidgets.QMessageBox(self.main_window)
                 msg.setIcon(QtWidgets.QMessageBox.Critical)
                 msg.setText("Prediksi Data Error")
                 if(isFalse == -1):
                     msg.setInformativeText("Data Prediksi 
Tidak Boleh Kosong")
                 else:
                     if(isFalse == -2):
                          msg.setInformativeText(
                              "Data Prediksi Suhu Antara 30 -
```

```
80")
```

```
 else:
                          msg.setInformativeText(
                              "Data Prediksi Biosurfaktan 
Antara 0 - 10")
                 msg.setWindowTitle("Prediksi Error")
                 msg.setCursor(QtCore.Qt.PointingHandCursor)
                 msg.show()
             else:
                 features = ""
                 temp = pd.DataFrame()
                 poly = PolynomialFeatures(degree=1)
                 cond = self.last_prediksi
                if(cond == 0): temp = copy.copy(self.viskositas)
                      temp = pd.DataFrame(
                          temp, columns=["biochem", "suhu", 
"viskositas", "kategori"])
                      temp = temp.drop(["kategori"], 
axis="columns")
                      poly = PolynomialFeatures(degree=5)
                      features = "viskositas"
                 elif(cond == 1):
                      temp = copy.copy(self.IFT)
                      temp = pd.DataFrame(
                          temp, columns=["biochem", "suhu", 
"IFT"])
                      poly = PolynomialFeatures(degree=5)
                     features = "IFT"elif(cond == 2):
                      temp = copy.copy(self.densitas)
                      temp = pd.DataFrame(
```

```
 temp, columns=["biochem", "suhu", 
"densitas"])
                     poly = PolynomialFeatures(degree=4)
                     features = "densitas"
                x train = temp.iloc[:, :-1].values
                y train = temp[features].values
                x poly = poly.fit transform(x train)
                 lin = LinearRegression()
                 lin.fit(x_poly, y_train)
                x predict =
poly.fit transform(self.temporary prediksi)
                result = lin.predict(x predict) temp = temp.values
                view result = []
                for i in range(len(self.temporary prediksi)):
                     bio_prediksi = 
self.temporary prediksi[i][0]
                      suhu_prediksi = 
self.temporary prediksi[i][1]
                    if(cond == 0 or cond == 1):
                         result v = {"prediksi": 0, "error":
""}
                      else:
                         result v = {"prediksi": 0, "error":
"", "kategori": ""}
                      isCond = False
                      for j in range(temp.shape[0]):
```

```
v = temp[j]bio = v[0]suhu = v[1]if(bio == bio prediksi and suhu ==
suhu_prediksi):
                            err = round(result[i], 2)result train = round(y train[j],
2)
                             em = abs(result_train - err)
                            er = (em / result train) * 100
                            er = round(er, 2)err = er
                            err = str(err) + "isCond = True
                         else:
                            err = "Prediksi Baru"
                         result_v["error"] = err
                         result_v["prediksi"] = 
round(result[i], 2)
                        if(cond == 0):result v["kategori"] =
self.checkLabelCp(result[i])
                         if(isCond):
                            view result.append(result v)
                            break
                        elif(isCond == False and j ==temp.shape[0] - 1):
                           view result.append(result v)
```

```
\overline{vV} = [1 for index in 
range(len(self.temporary_prediksi)):
                     data = view result[index] prediksi = data["prediksi"]
                      err = data["error"]
                      bio = self.temporary_prediksi[index][0]
                     suhu = self.temporary prediksi[index][1]
                     if(cond == 0): kategori = data["kategori"]
                          vv = [bio, suhu, prediksi, kategori, 
err]
                      else:
                          vv = [bio, suhu, prediksi, err]
                      vV.append(vv)
                 if(cond == 0): columns = ["biochem", "suhu",
                                  "viskositas", "kategori", 
"error"]
                elif(cond == 1):
                     columns = ["biochem", "suhu", "IFT", 
"error"]
                 else:
                     columns = ["biochem", "suhu", "densitas", 
"error"]
                self.testing = pd.DataFrame vV,
columns=columns)
             self.viewPrediksiInput()
```

```
 def checkLabelCp(self, data):
   res = "if(data >= 0 and data < 10):
        res = "Minyak Ringan"
    elif(data >= 10 and data <= 50):
        res = "Minyak Sedang"
    elif(data >= 50):
        res = "Minyak Berat"
    return res
```
#### **PENUTUP**

Penelitian ini merupakan penyempurnaan penelitian sebelumnya yaitu dengan membuat aplikasi yang berbasis dekstop sehingga akan lebih mudah dan familier untuk digunakan. Aplikasi ini telah dilakukan uji coba pada mahasiswa dan sangat membantu bagi penelitian mahasiswa pada bidang ini. Dengan adanya aplikasi ini mahasiswa dapat melakukan berbagai pendekatan yang semula melakukan uji laboratorium dengan banyak kerumitan menjadi sederhana, bisa dilakukan dimana saja dan kapan pun tanpa terikat dengan percobaan laboratorium. Hasil laboratorium tetap diperlukan hanya sebagai *QC* dan kroscek dan menyingkat banyak waktu untuk penelitian yang dilakukan.

Adapun proses pengembangan untuk penelitian ini dapat dibuat aplikasi mobile berbasis pada smartphone yang penggunaannya lebih portable. Sehingga dimanapun dan kapanpun dapat membantu menganalisa porting pemodelan prediksi sifat fisik minyak bumi pada penelitian ini.

## **DAFTAR PUSTAKA**

- Bustami., (2013), Penerapan Algoritma Naive Bayes Untuk Mengklasifikasi Data Nasabah Asuransi, *TECHSI : Jurnal Penelitian Teknik Informatika*, Vol. 3, No.2, Hal. 127- 146.
- Irawati DA, Syaifudin YW, Tomasila FE, Setiawan A, Rohadi E. 2018. "Development of Android-based Rabbit Disease Expert System". *International Journal of Engineering and Technology*. 7(4.44):82-87.
- Kementerian ESDM. 2015. Rencana Strategis 2015-2019. Direktorat Jenderal Minyak dan Gas Bumi Kementerian Energi dan Sumber Daya Mineral Indonesia.
- Saleh, A. 2015. Implementasi Metode Klasifikasi Naïve Bayes Dalam Memprediksi Besarnya Penggunaan Listrik Rumah Tangga Citec Journal, Vol. 2, No. 3, ISSN: 2354-5771
- Sarkar S dan Sriram Ram S. 2001. Bayesian Models for Early Warning Bank Failures. *Management Science Journal.* 47(11).
- Satter A, Varnon JE, dan Hoang MT. 1994. Integrated Reservoir Management. *Journal of Petroleum Technology*. 46(12):1057-1064.
- Sen, R. 2008. "Biotechnology in petroleum recovery:The Microbial EOR". *Progress in Energy and Combustion Science Journal*. 34(6):714-724.
- Sinha, P. 2013. Multivariate Polynomial Regression in Data Mining: Methodology, Problems and Solutions. *International Journal of Scientific & Engineering Research.* Volume 4, Issue 12, December-2013:962-965.
- Sulistyarso HB, Pamungkas J, Gusmarwani SR, Wahyuningsih T. 2019. Aplikasi Biosurfaktan dalam Upaya Peningkatan Perolehan Minyak Tahap Lanjut : Uji Laboratorium pada Sampel Sumur KW-58. *Prosiding SNCPP 2019* dengan Tema *Pengembangan Ristek dan Pengabdian menuju Hilirisasi Industri*: 55-60. LPPM UPNVY. Yogyakarta
- Vural MS dan Gök M. 2017. Criminal Prediction using Naïve Bayes Theory. *ACM Journal Neural Computing and Applications.* 28(9).
- Wei J, Chen T, Liu G, dan Yang J. 2016. Higher-order Multivariable Polynomial Regression to Estimate Human Affective States. *Scientific Report Journal dipublikasikan tanggal 21 Maret 2016*. https://www.nature.com/articles/srep23384.pdf

## **BIOGRAFI PENULIS**

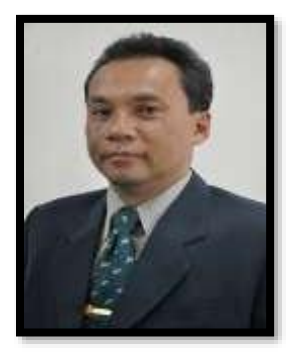

**Dr.Ir. Harry Budiharjo Sulistyarso,** adalah Associate Professor pada Jurusan Teknik Perminyakan UPN "Veteran" Yogyakarta. Lahir di Blora pada tanggal 4 September 1963. Pendidikan SD,SMP, dan SMA diselesaikan di kota Pati, tempat dia dibesarkan. Selepas SMA melanjutkan kuliah di UPN "Veteran" Yogyakarta dan lulus Sarjana Teknik Perminyakan pada tahun 1990. Pada tahun 1991 bergabung menjadi Dosen di almamaternya. Pendidikan S-2 (1997) dan S-3 (2007) diselesaikan pada Jurusan

Teknik Perminyakan Institut Teknologi Bandung. Anggota Profesi yang diikuti adalah: Persatuan Insinyur Indonesia (PII), Ikatan Ahli Teknik Perminyakan Indonesia (IATMI), Indonesian Petroleum Association (IPA) dan Society of Petroleum Engineers (SPE).

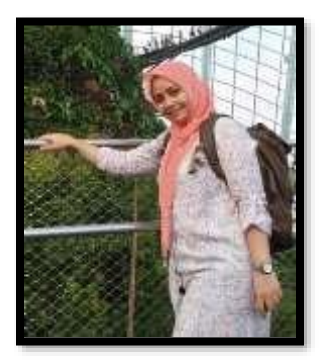

**Dyah Ayu Irawati, ST., M.Cs.,** lahir di Klaten, 8 Juli 1984. Lulus dari SMAN 1 Klaten tahun 2002 lalu menyelesaikan pendidikan sarjana di Teknik Informatika UPN Veteran Yogyakarta pada tahun 2005. Setelah itu, menyelesaikan pendidikan magister di MIPA UGM tahun 2009. Pada tahun 2008 bekerja sebagai dosen di Jurusan Teknologi Informasi Politeknik Negeri Malang hingga tahun 2019, lalu pada Januari 2020 berpindah homebase ke Program Studi Sistem Informasi UPN VeteranYogyakarta hingga sekarang.

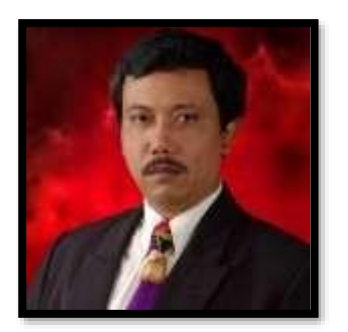

**Ir. Joko Pamungkas, MT., IPM.,** lahir di Pati pada tanggal 25 Juni 1965, lulus Sariana Teknik Perminyakan UPN "Veteran" Yogyakarta tahun 1992 dan lulus pendidikan Pasca Sarjana Teknik Permiyakan ITB tahun 2001. Joko Pamungkas bergabung menjadi dosen Teknik Perminyakan UPN "Veteran" Yogyakarta sejak tahun 1993 sampai dengan sekarang.

Selain sebagi dosen juga sebagai konsultan yang dikenal luas dikalangan Industri Migas di Indonesia yang telah berpengalaman lebih dari 25 tahun. Pengalaman sangat memadai terutama dlm hal rencana pengembangan migas di Indonesia. Organisasi Profesi yang diikuti: Persatuan Insinyur Indonesia (PII), Ikatan Alumni Teknik Perminyakan UPN "Veteran" Yogyakarta (IAMI), Ikatan Ahli Teknik Perminyakan Indonesia (IATMI), Indonesian Geothermal Association (INAGA), Indonesian Petroleum Association (IPA).

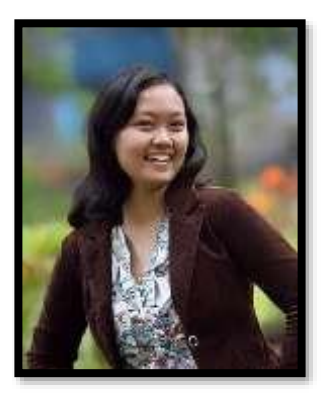

**Indah Widiyaningsih, ST., MT.,** lahir di Klaten pada tanggal 4 Mei 1985. Lulus dari SMA N 1 Klaten tahun 2003, kemudian melanjutkan pendidikan sarjana di Teknik Perminyakan, UPN "Veteran" yogyakarta dan lulus pada tahun 2007. Lalu bekerja sebagai Reservoir Engineer di JOB Pertamina-Medco E&P Tomori Sulawesi selama 4,5 tahun. Menempuh pendidikan Magister Teknik Perminyakan di ITB pada tahun 2011 – 2013 dengan konsertasi Enhanced Oil Recovery (EOR).

Bergabung dengan Penelitian di Ogrindo, ITB selama 6 bulan. Setelah lulus dari pendidikan magister di ITB, memilih menjadi dosen di Jurusan Teknik Perminyakan UPN "Veteran" Yogyakarta mulai tahun 2013 hingga sekarang.

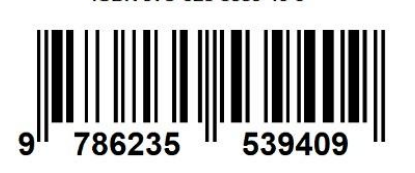

ISBN 978-623-5539-40-9